# Thirkonswim – Production 1.0 build 1380

 $\mathbb{R}^2$ 1.  $\blacksquare$ 2.  $\blacksquare$  $3.$  $4.$ 5. **9. Работа с графикам** – просмотр, просмотр, просмотр, просмотр, просмотр, просмотр, просмотр, просмотр, просмотр, просмотр, просмотр, просмотр, просмотр, просмотр, просмотр, просмотр, просмотр, просмотр, просмотр, про  $6.$   $-$ 7. Investertech investertech 8.  $8.$ 9.  $\blacksquare$ 10.  $$ hi/low, Thirkonswim.

### 1.  $\blacksquare$

Thirkonswim ( $TOS$ ) eSignal превосходит их. Существует две версии терминала: thirkonswim.  $-$  бесплатная – доступна всем желающим.  $R = 20$ минут.Графики, принты, объемы, и все инструменты технического анализа идут без

задержек, что делает пригодной бесплатную версию к реальным торгам. терминал изначально заточен под опционную торговлю, которых поддерживает в этом составляет на продерживает со<br>В поддерживает на поддерживает на поддерживает на поддерживает на поддерживает на поддерживает на поддерживает<br> просмотр графиков: акций, фьючерсов, валютных пар. преимуществами терминала являются гибкость, больший инструментала являются гибкость, больший инструментарий дл<br>В совмещении для получительность, больший для получительность, больший для получительность, то то, то, то, то,  $(30 \quad ,$ 

новых), возможность смотреть фьючерсы и другие инструменты в реальном времени. А также мощный сканер для отбора и анализа акций.

надеюсь, что данное руководство частично устранит второй недостаток.

Основным недостатком терминала является не совсем удобный, и далеко не везде логичный интерфейс, а также отсутствие полной документации на русском языке. Я

Начать работать с терминалом следует с пошаговой процедуры открытия демосчета.

### - www.thinkorswim.com

и переходим переходим по соответствующей стрело

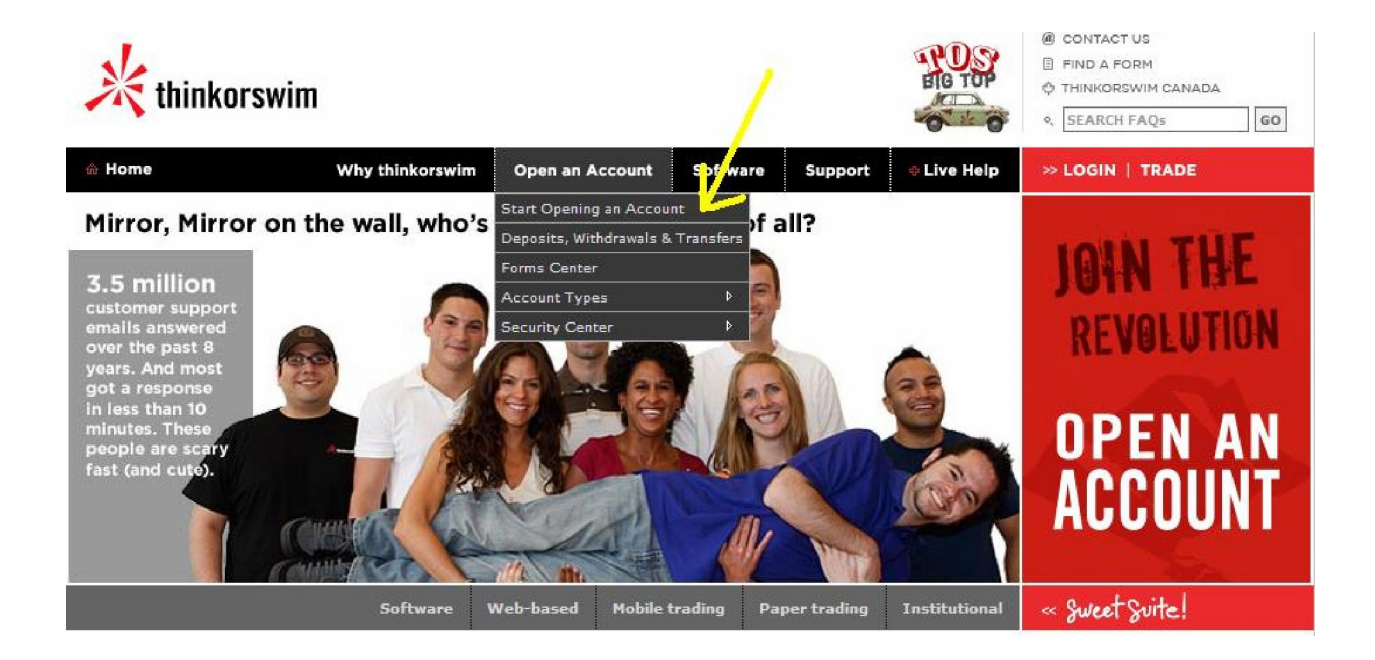

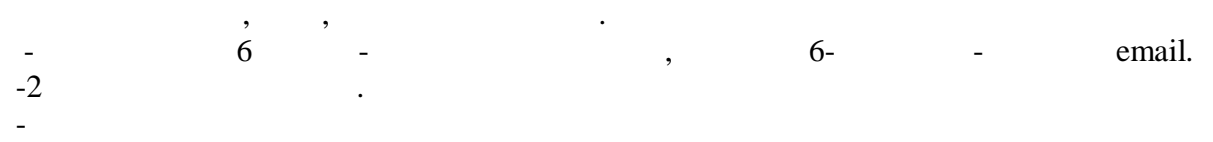

 $-$  Римски - Улица - Улица - Улица - Улица - Улица - Улица - Улица - Улица - Улица - Улица - Улица - Улица - Улица - Улица - Улица - Улица - Улица - Улица - Улица - Улица - Улица - Улица - Улица - Улица - Улица - Улица -

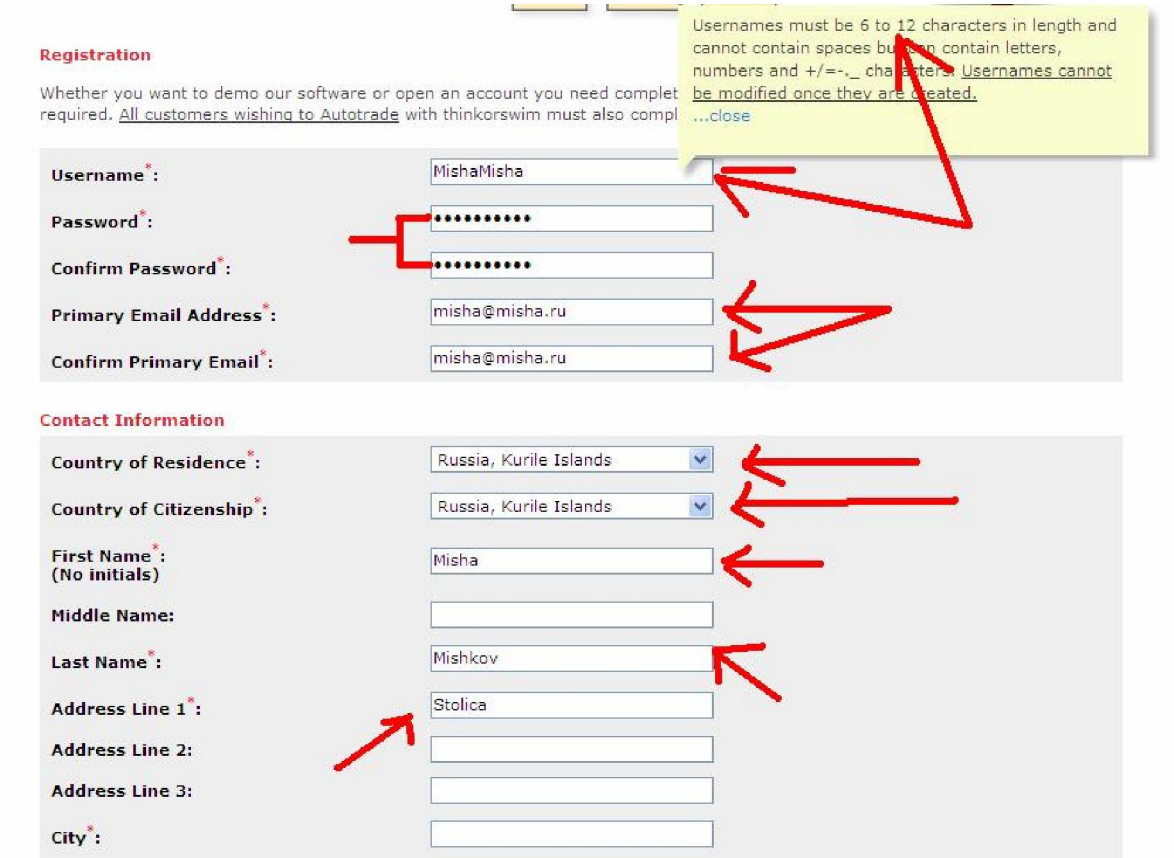

 $-$  почтовый ко  $-2$ - два раза ответить на вопрос, как угодно, "откуда вы общественно и нас угодность на вы общественно и нас угод<br>В два раза откуда вы общественность на вы общественность и нас угодность на выполнение и нас угодность и нас у

Это продолжение той же страницы - город

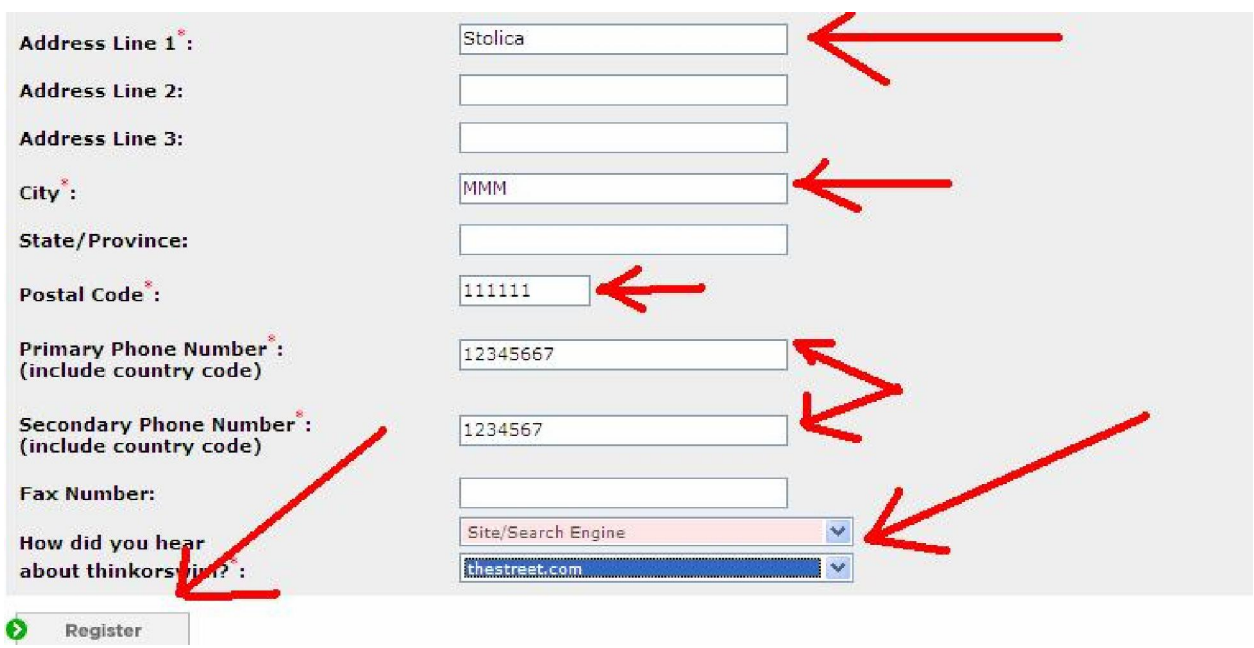

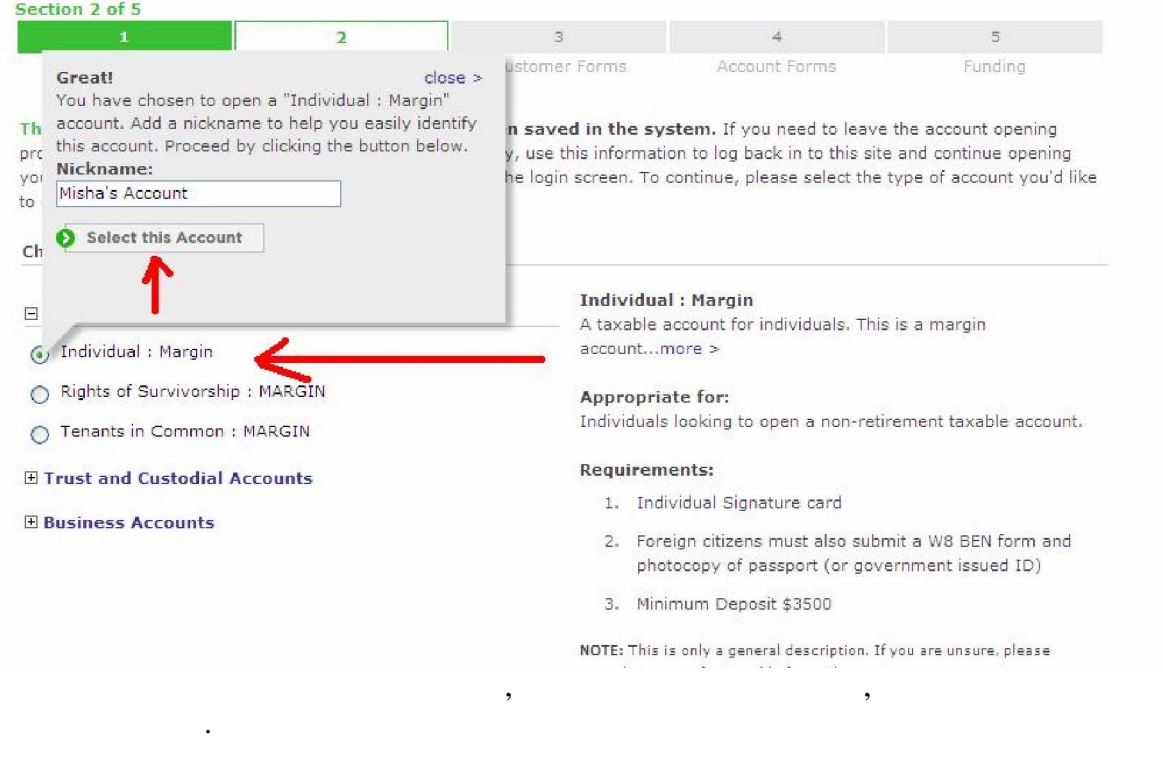

- $-$  номер паспорта $\mathcal{H}$
- дата рождения
- $/$

половина страницы.

- задаете себе секретный вопрос
- -отвечаете на свой секретный вопрос

#### **Fax Number:**

#### **Personal Information**

The following personal information is required for us to open an account on your behalf. This information will only be used in the normal operation of our business and for compliance with regulatory authorities. Non-official emails (announcements, reminders, etc.) will be sent to the primary email address provided earlier and any alternate email address provided below.

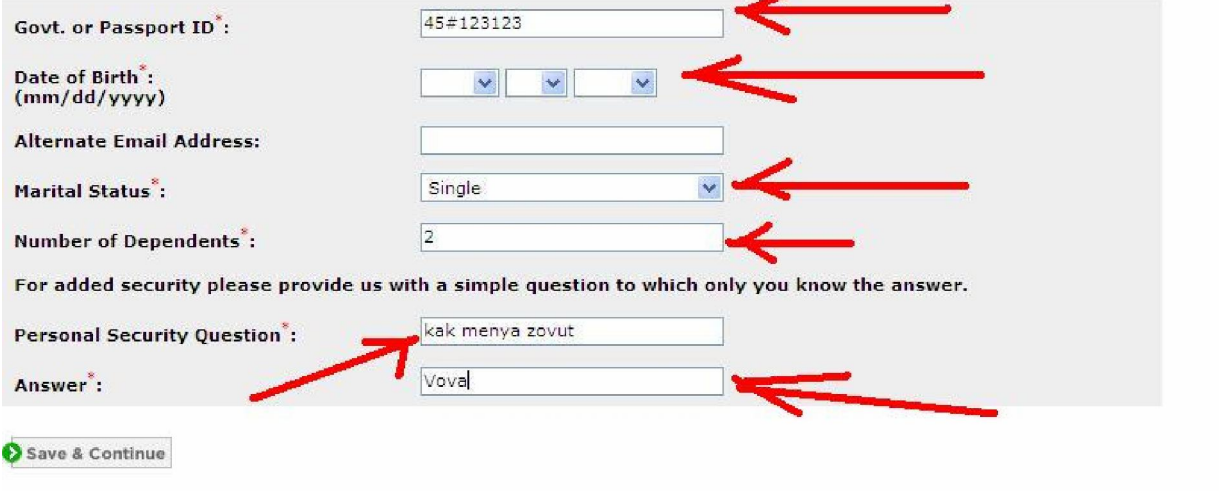

Попадаете на следующую страницу, из которой можно разлогинится или лучше нажать на

Всю оставшуюся таблицу для получения Демо-доступа заполнять не нужно.

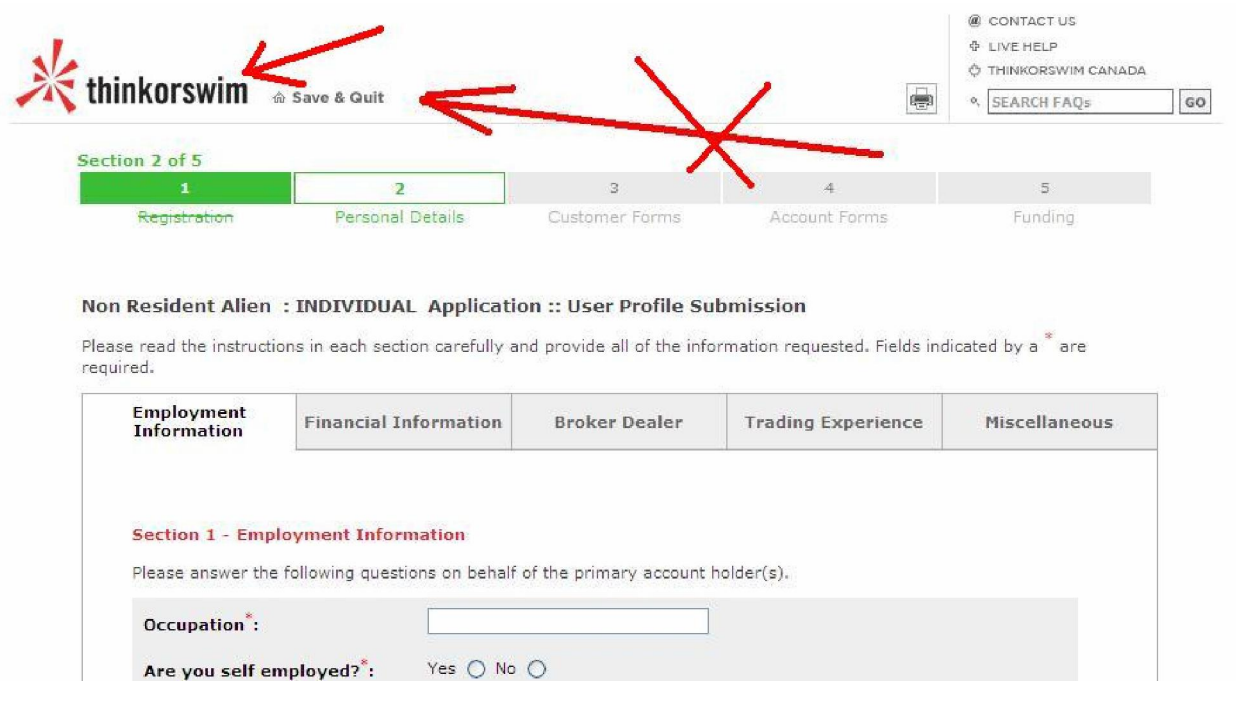

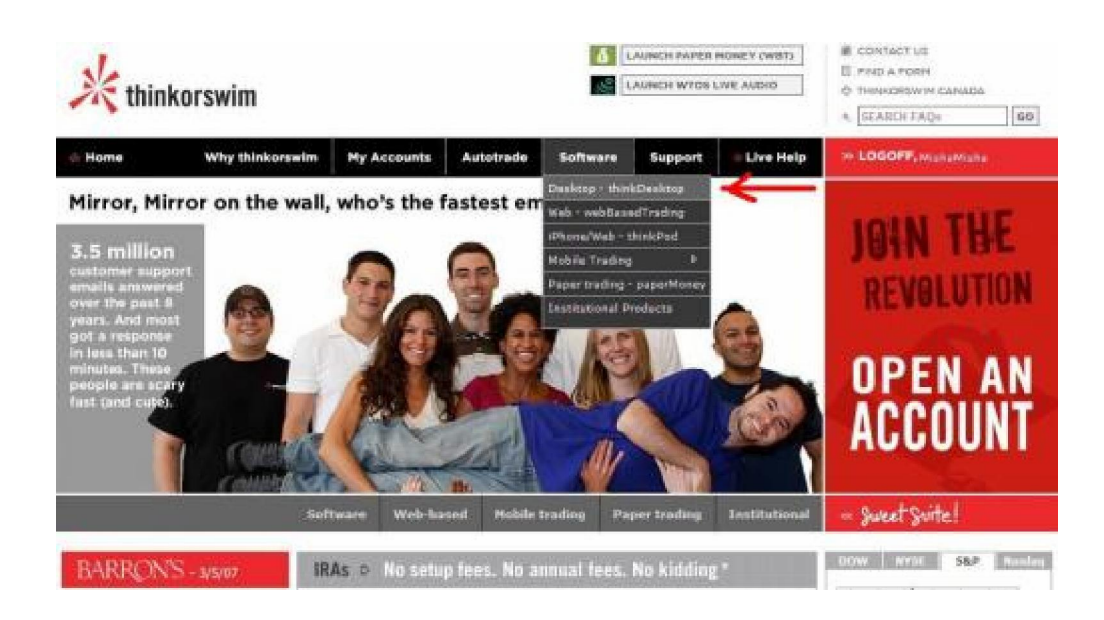

Попав на главную страницу, переходим по меню на стрелочке.

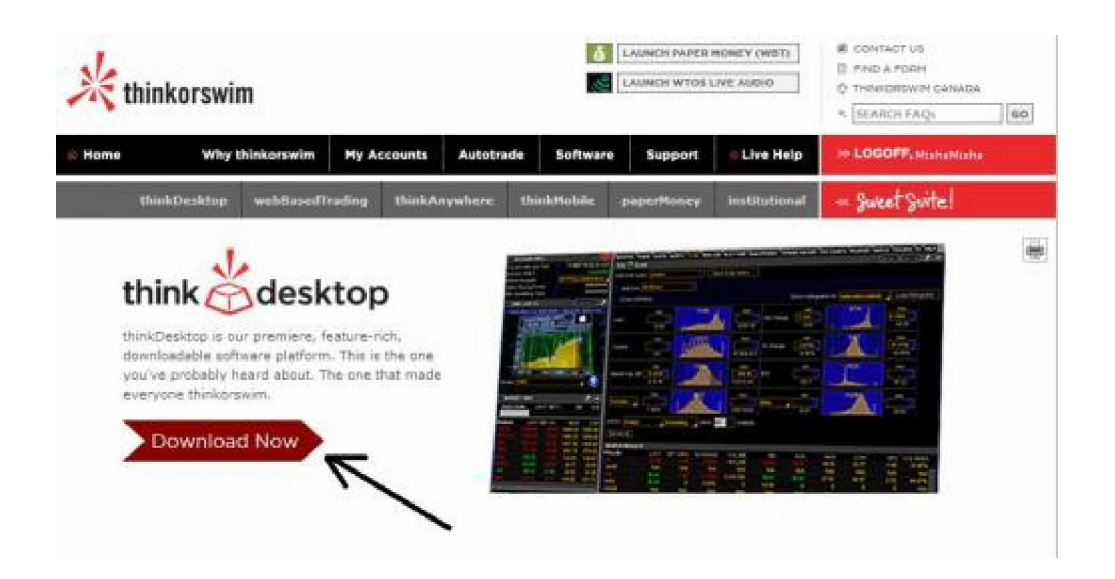

открываем свой почтовый ящик, где уже лежительно от фирмы, копируем код, где уже лежит по том, где уже лежит п<br>В том, где уже лежит почтовый и происходит по том, где уже лежит по том, где уже лежит по том, где уже лежит п

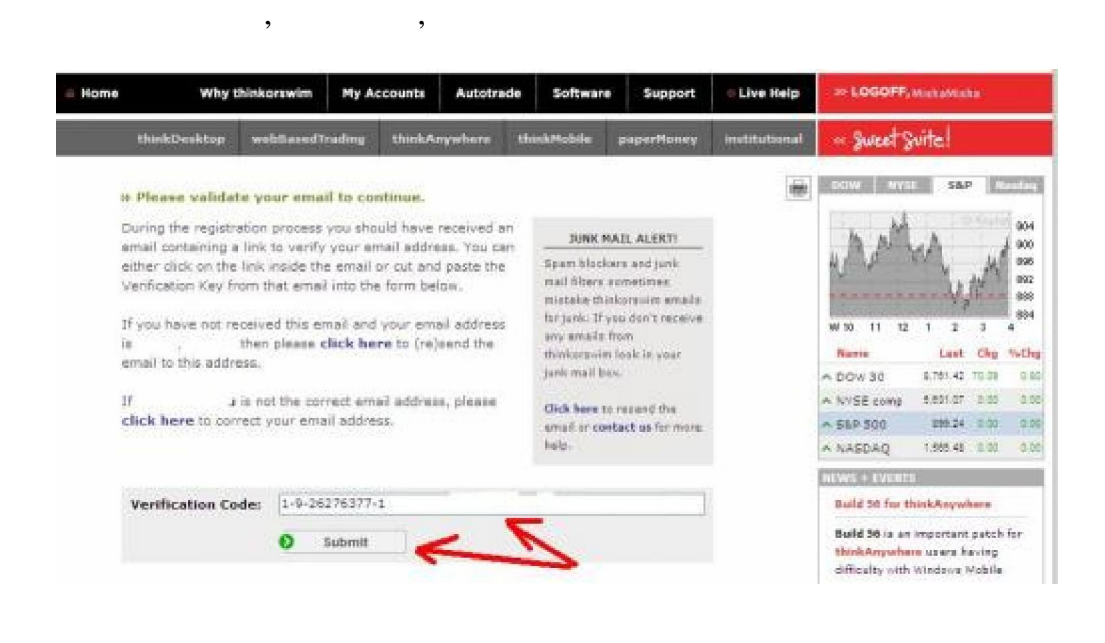

далее ее следует установить на свой компьютер, установка проста.<br>В программы пределять на свой компьютер, компьютер, компьютер, компьютер, компьютер, компьютер, компьютер, ком

 $\mathbf 2$ 

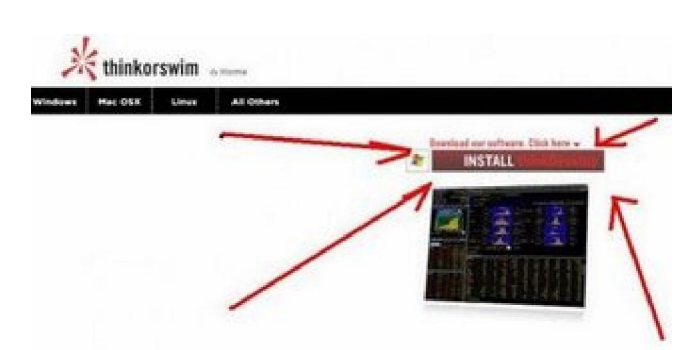

# 3. Thirkonswim

### 1.  $\blacksquare$

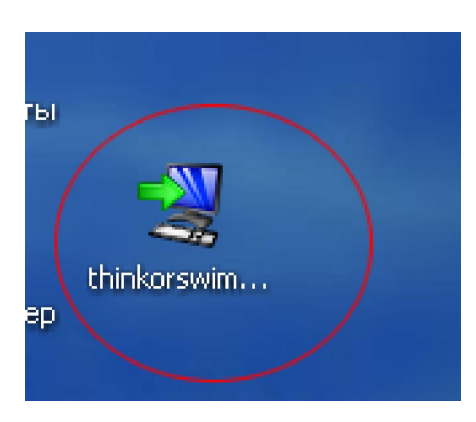

#### 2. Next

Setup - thinkorswim desktop  $\boxed{\frac{1}{2}}$ Welcome to the thinkorswim Setup Wizard thinkorswim This will install thinkorswim on your computer. It is recommended that you close all other applications before continuing. For help installing the<br>client trading application<br>please visit the website: Click Next to continue, or Cancel to exit Setup. www.thinkorswim.com or email your questions to: support@thinkorswim.com thanks for using<br>thinkorswim  $Next$ Cancel

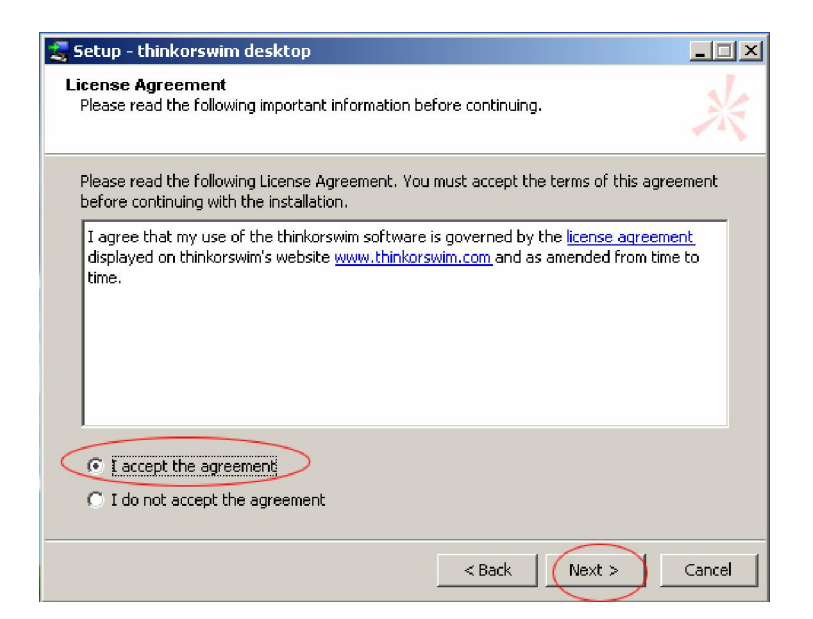

### $4.$  Поставьте в предложенно предложенно и в других при желании можно и в других при желании можно и в других при же

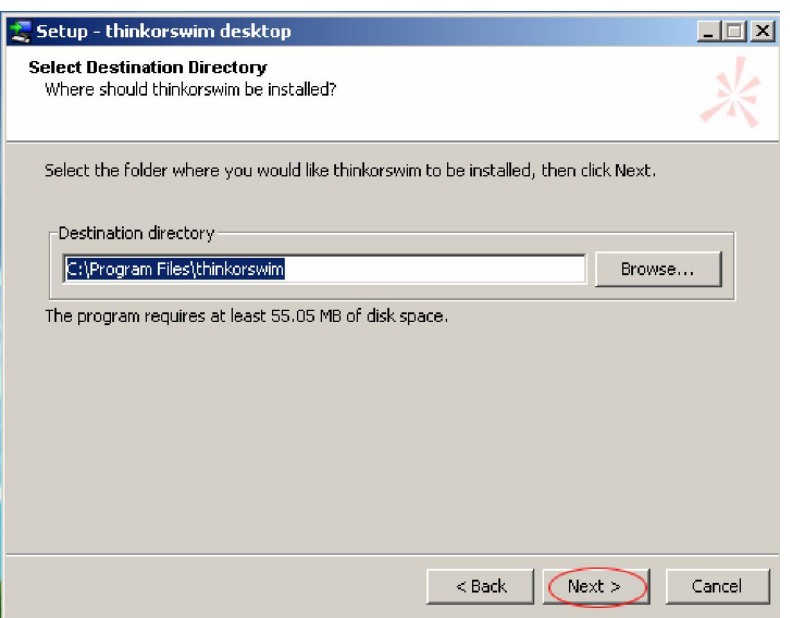

стол и создана вкладка в главном меню.

### $5.$

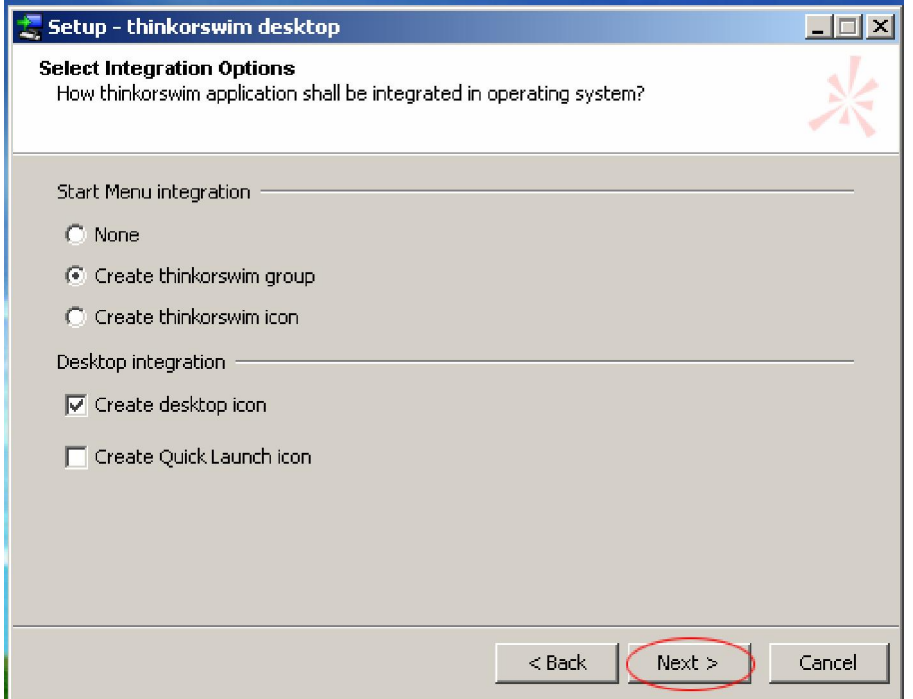

 $\mathcal{L}_{\mathcal{A}}$ запуск. Можете запустить, сейчас, а можете позже через ярлык на рабочем столе или

После этого программа проверит обновления и, если есть, то скачает без спроса, это

# 3. Thirkonswim

 $TOS$  в пособами  $TOS$ 

 $-$  Рабочем столе

может занять некоторое время.

вкладке меню Пуск.

- – Thirkonswim - C:\Program Files\thinkorswim\thinkorswim.exe

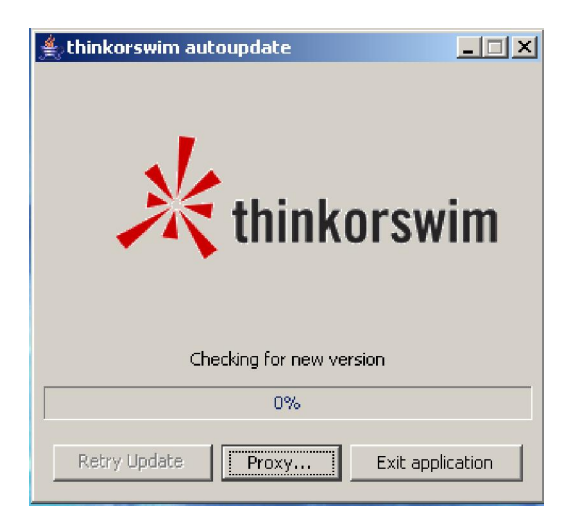

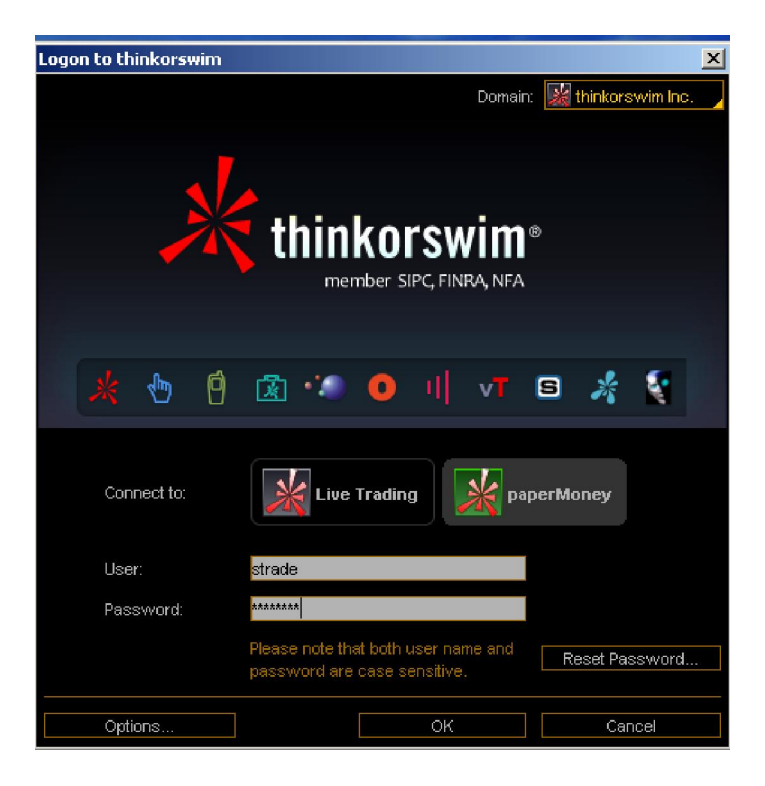

роли это не играет.

После этого она запросит логин и пароль, которые надо вести в соответствующие поля.

"connect to" Money, Eive Trading Paper Money,

 $TOS$  , the system of  $TOS$ 

далее нам понадобиться сделать базовые настройки.

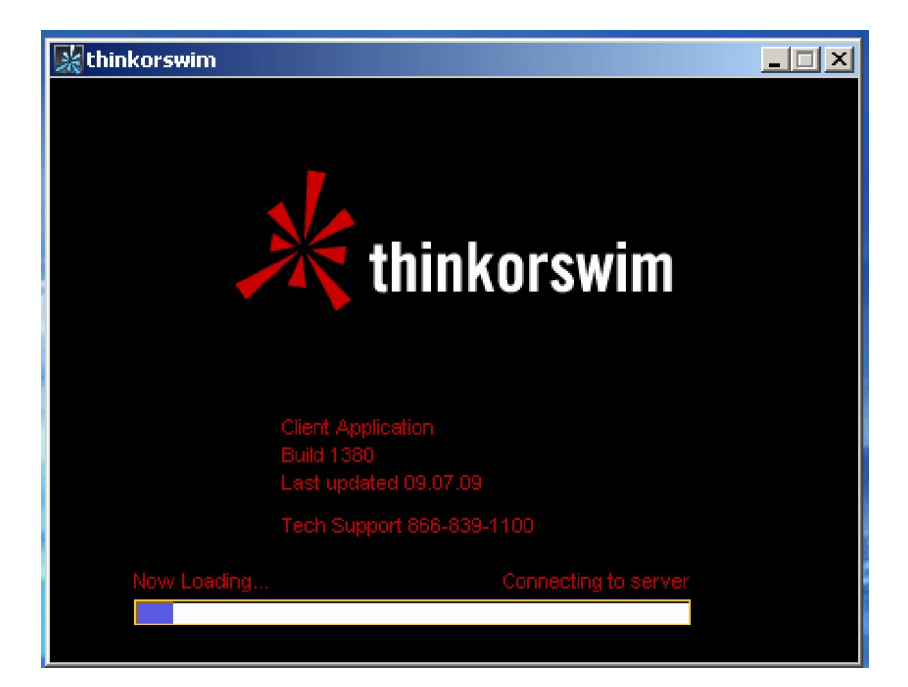

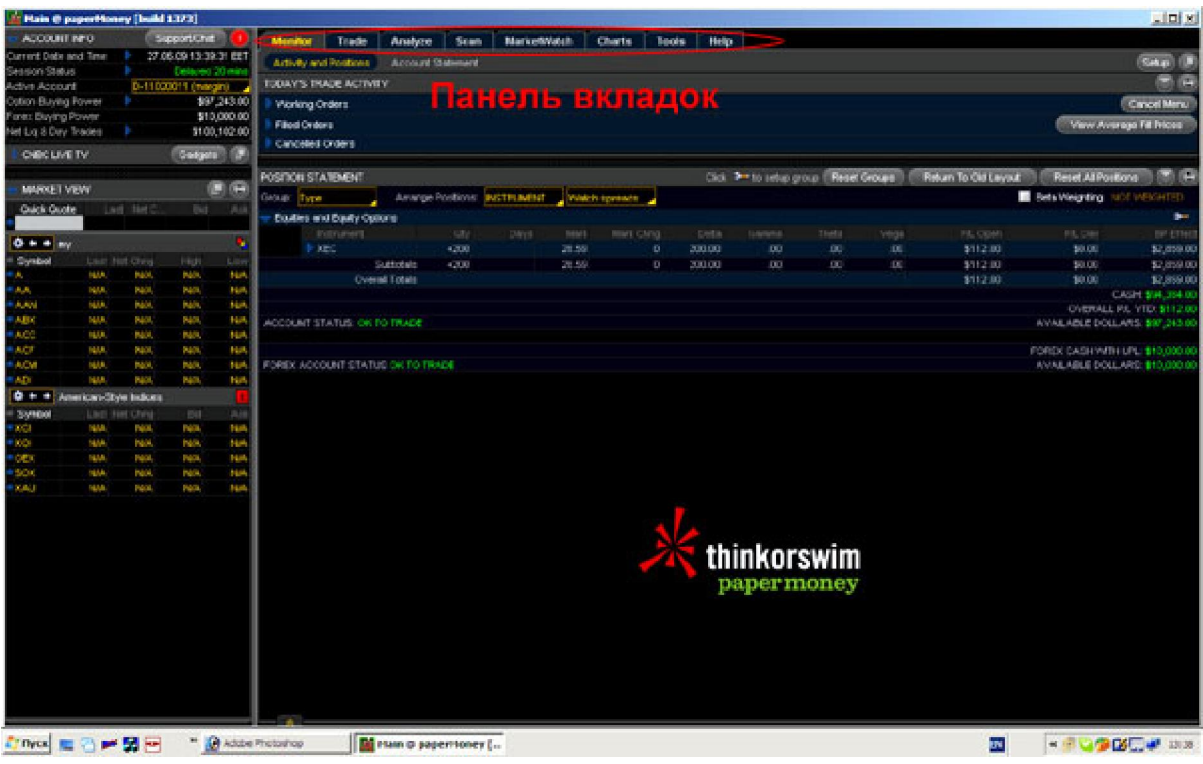

После авторизации перед нами появляется окно следующего вида. Нас интересуют верхние вкладки.

 $charts$ 

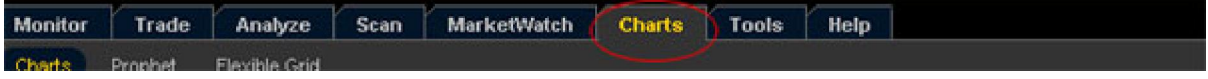

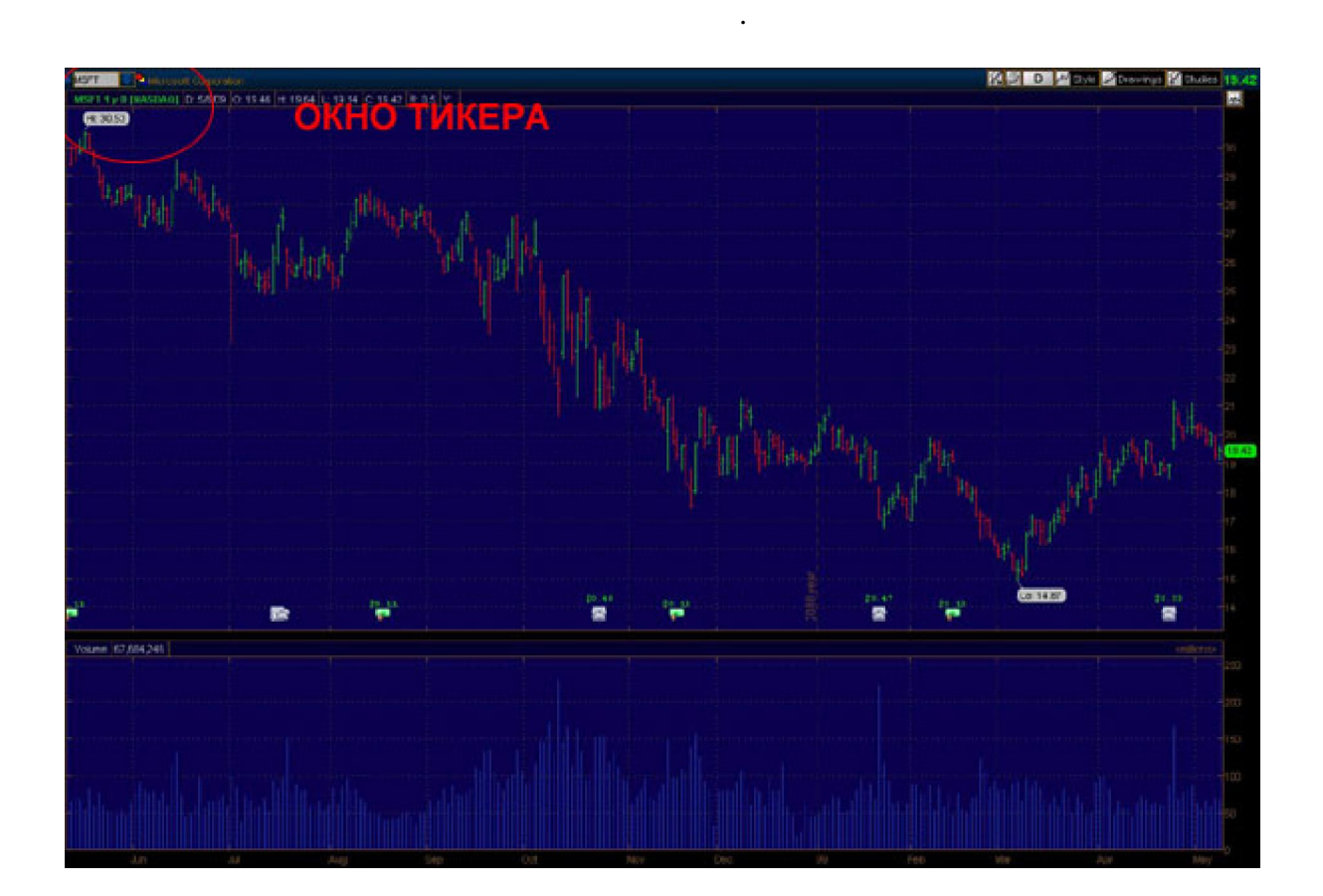

Обратите внимание на окно тиккера в левом верхнем углу, пока вы не введете тиккер

По умолчанию окно содержит: график в виде баров на синем фоне, и одноцветный

индикатор объема. Чтобы сделать окно более приятным и информативным то зайдите в

нужного торгового инструмента, то не увидите график на экране.

контекстное меню.

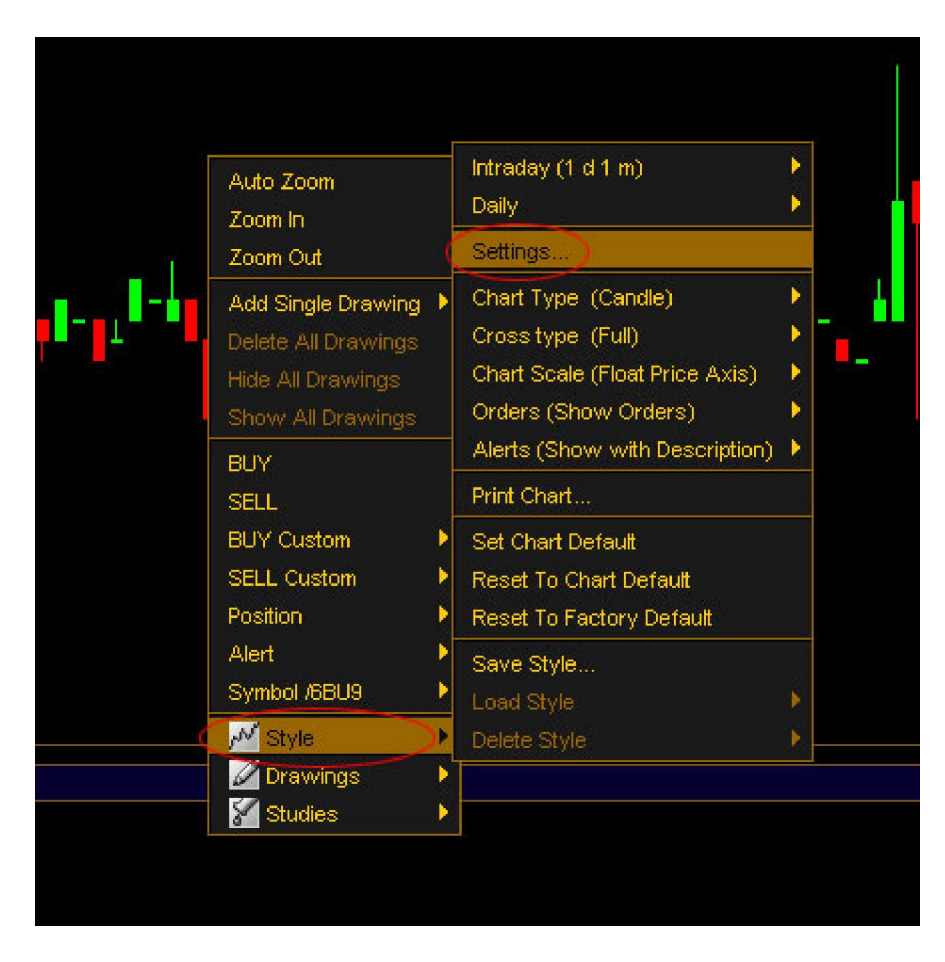

Settings ...

General

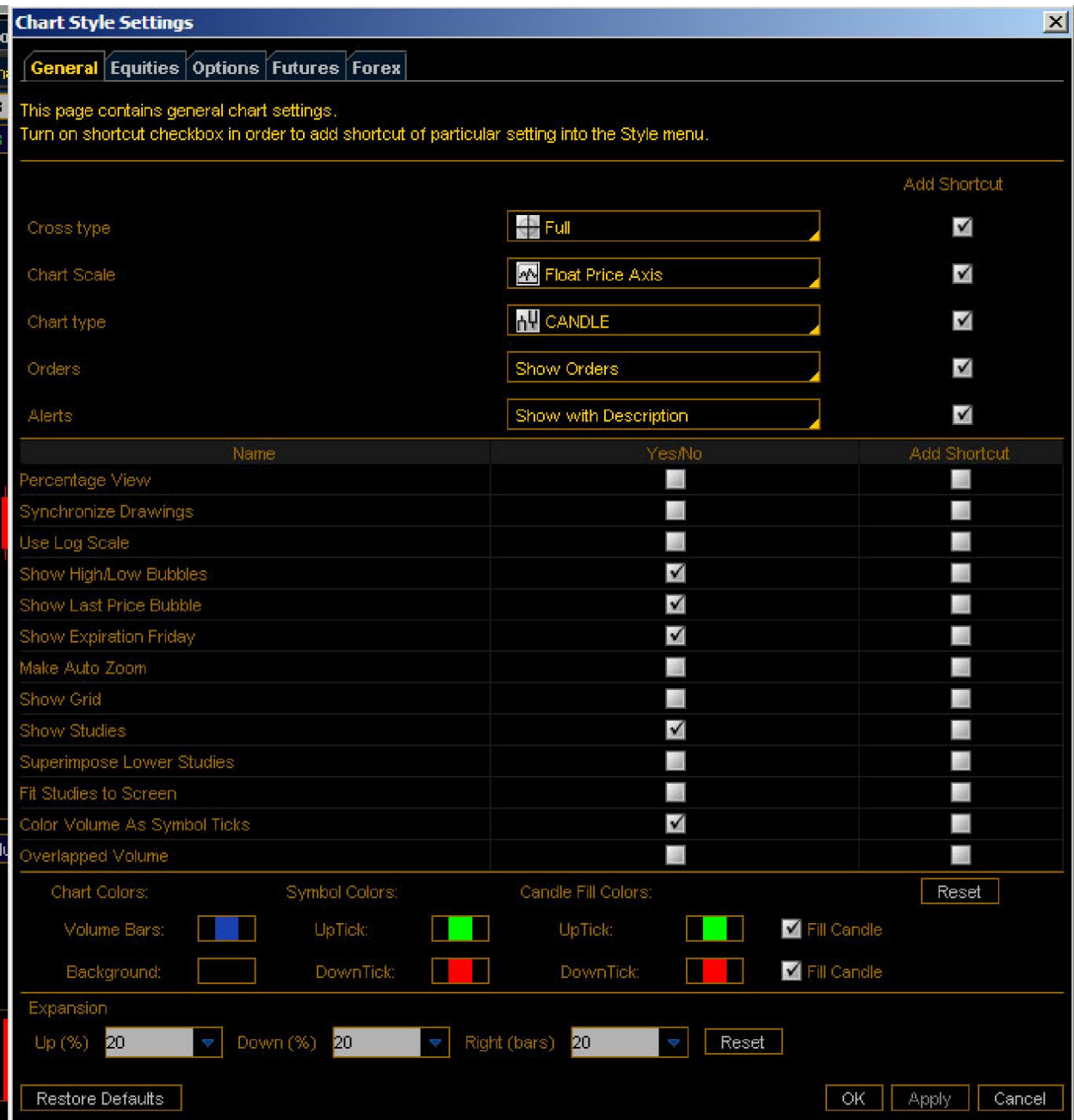

# Apply

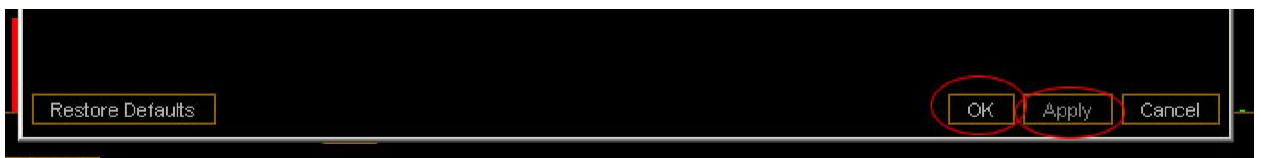

Если все сделали по инструкции, то график должен выглядеть так

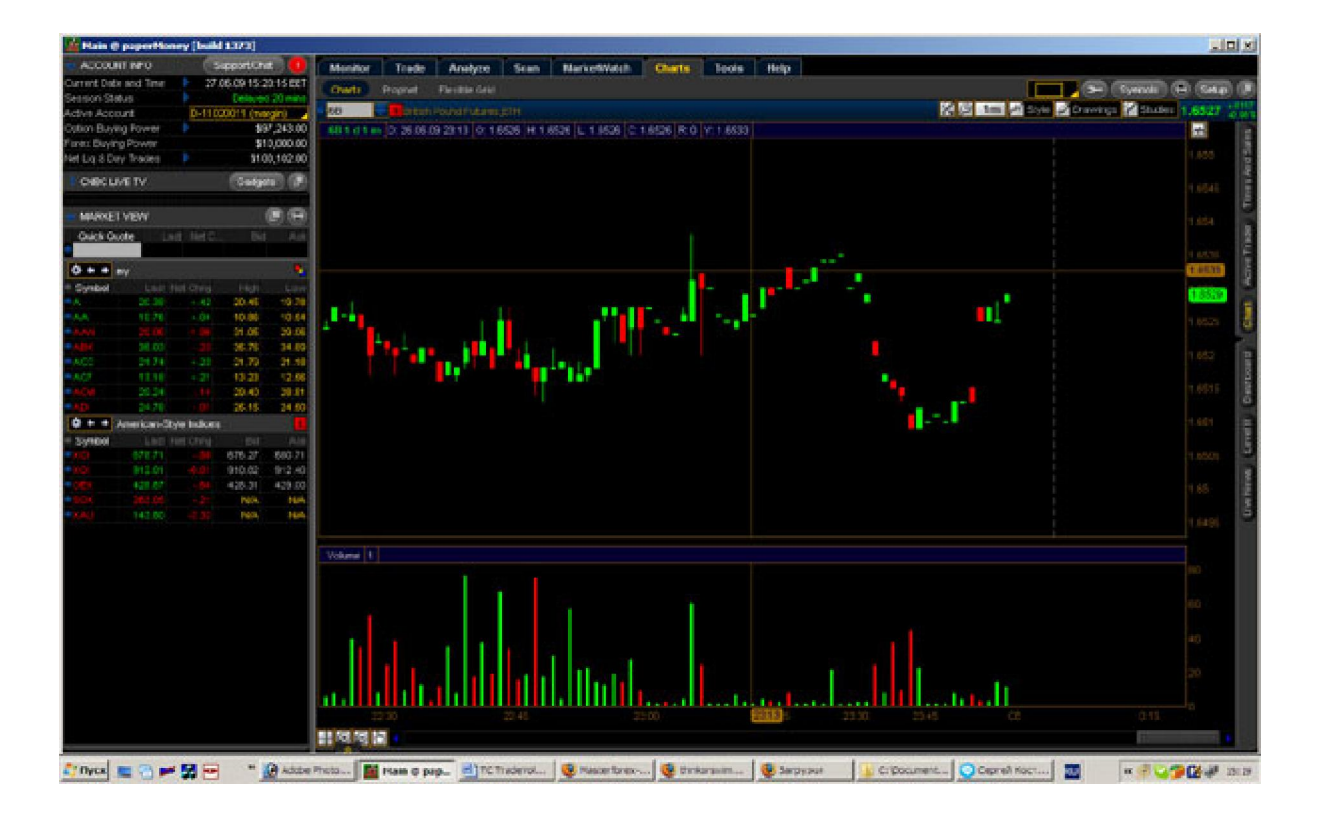

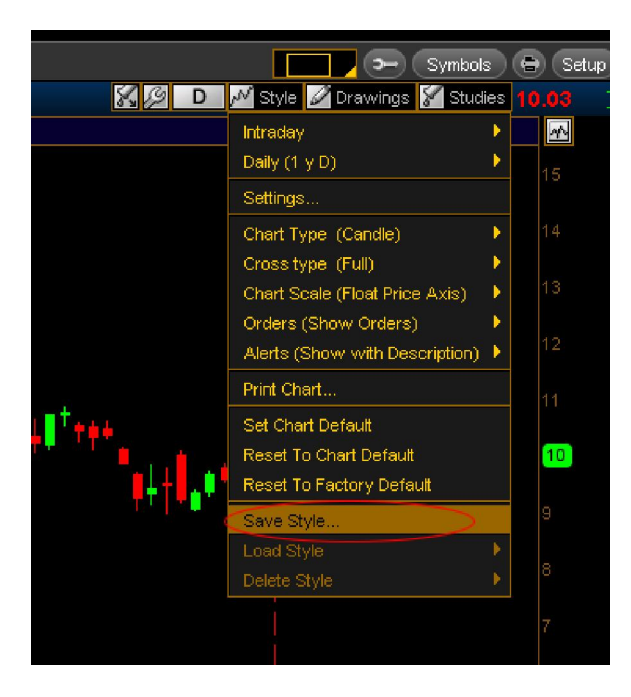

Сохраните текущий стиль под своим именем.

"'enter style name",

можете поставить галку справа, это добавит в шаблон добавленные индикаторы.

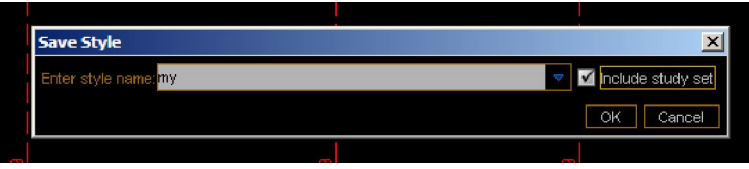

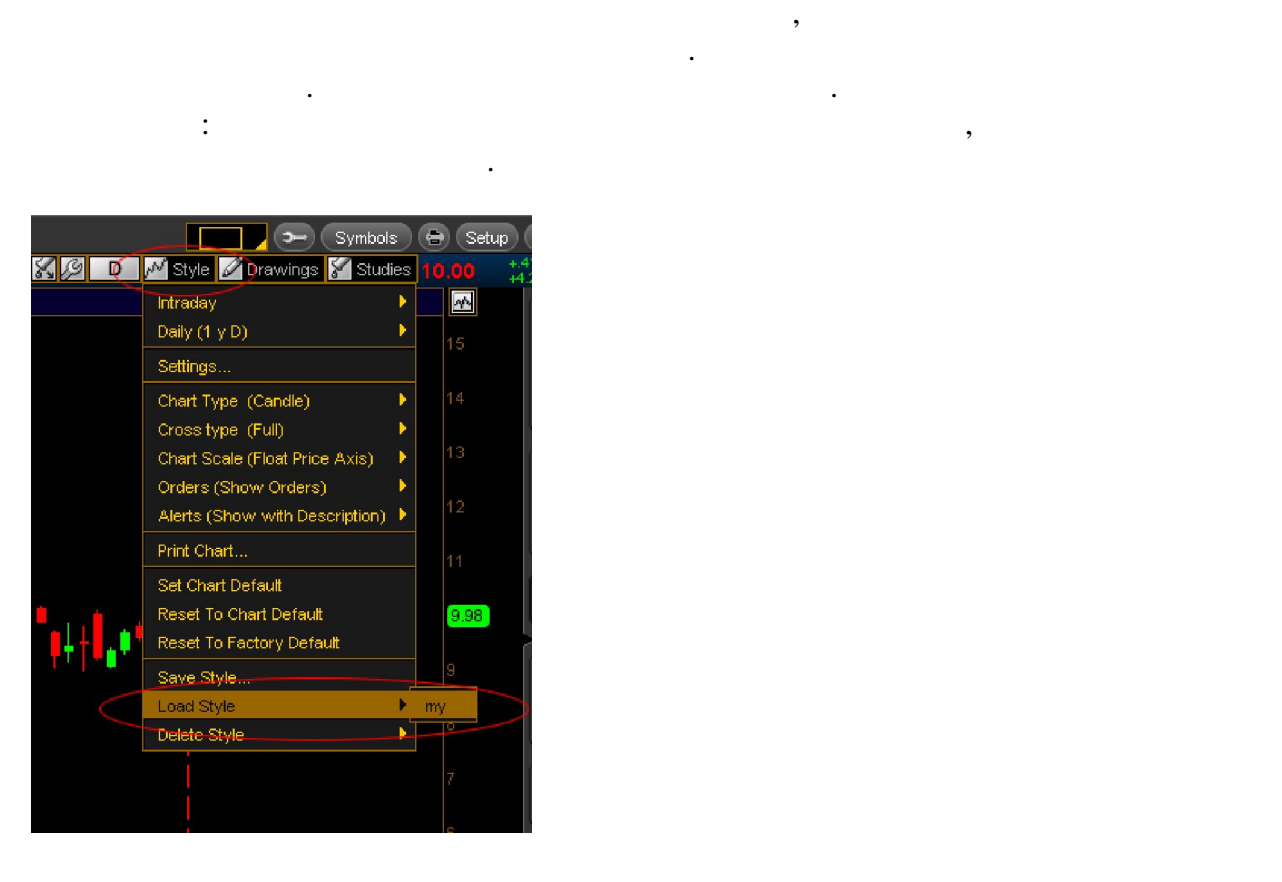

детальные настройки интерфейса.

индикаторы.

На этом первоначальные настройки терминала закончены, далее рассмотрим более

 $5.$  Работа с графиками – просмотр, просмотр, просмотр, просмотр, п

 $A$ .

## $B.$

Live News, Level II, Dashboard, Chart, Active Traders,

Time and Sales.

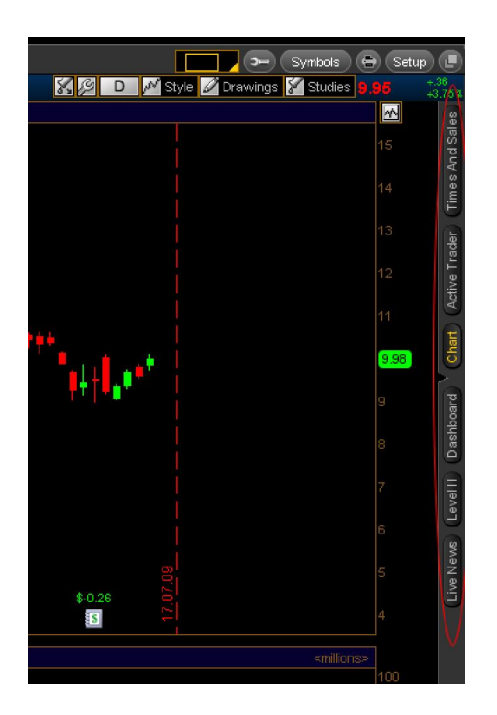

 $$ Active Traders - (300) Active Traders - (300) Active Traders - (300) Active Traders - (300) Active Traders - (300) Active Traders - (300) Active Traders - (300) Active Traders - (300) Active Traders - (300) Active Traders Time and Sales –

отдельности.

особенностью, в прямо в любом в любом в любом в любом в любом в любом в любом в любом в любом в любом в любом в<br>В любом в любом в любом в любом в любом в любом в любом в любом в любом в любом в любом в любом в любом в люб

### C. Time and Sales

Нас интересуют последние три пункта:

Ecrl Chart Time and Sales

Нажимая на эти кнопки можно активировать, и деактивировать информацию, которая отображается в текущем окне, кнопки могут быть нажать как все вместе, так и по не по не по не по не по не по н<br>В получительно по не по не по не по не по не по не по не по не по не по не по не по не по не по не по не по не

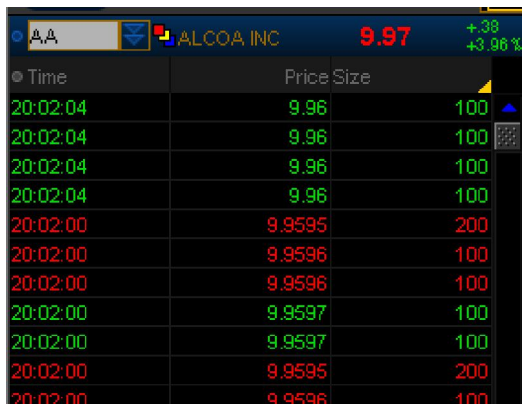

Слева время, далее цена, последний пункт количество акций (контрактов) в штуках. Идет без задержек. Есть возможность прокрутить вверх и вниз.

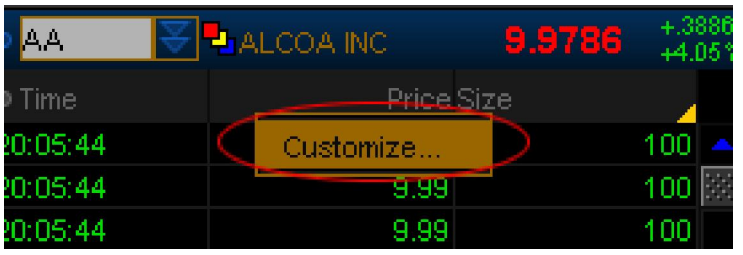

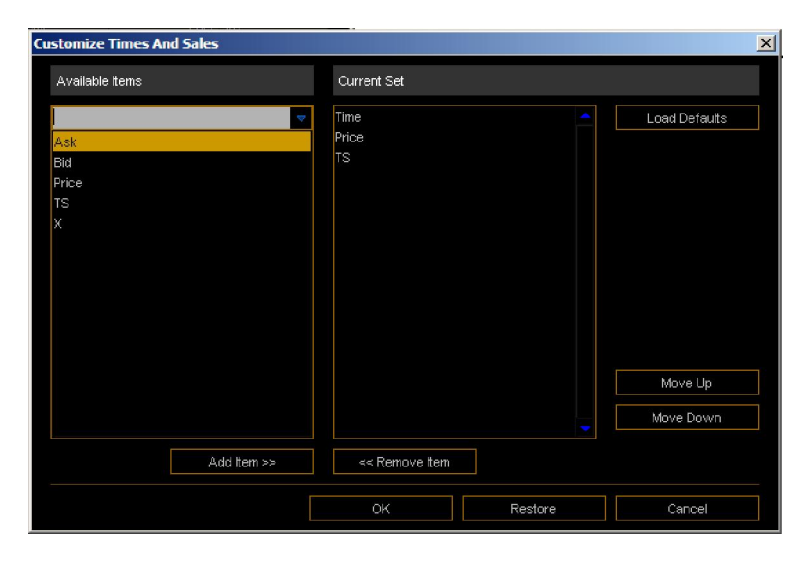

add item  $s_{\text{est}}$ , ask, bid ОK.

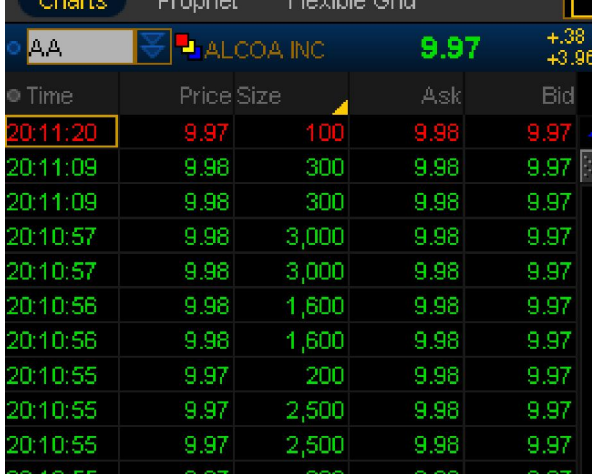

Этого вполне достаточно для торгов.

Тогда окно станет более информативным.

Делается через кнопку Edit Studies в верхней части окна Charts.

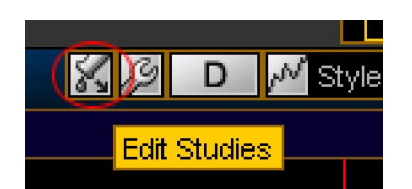

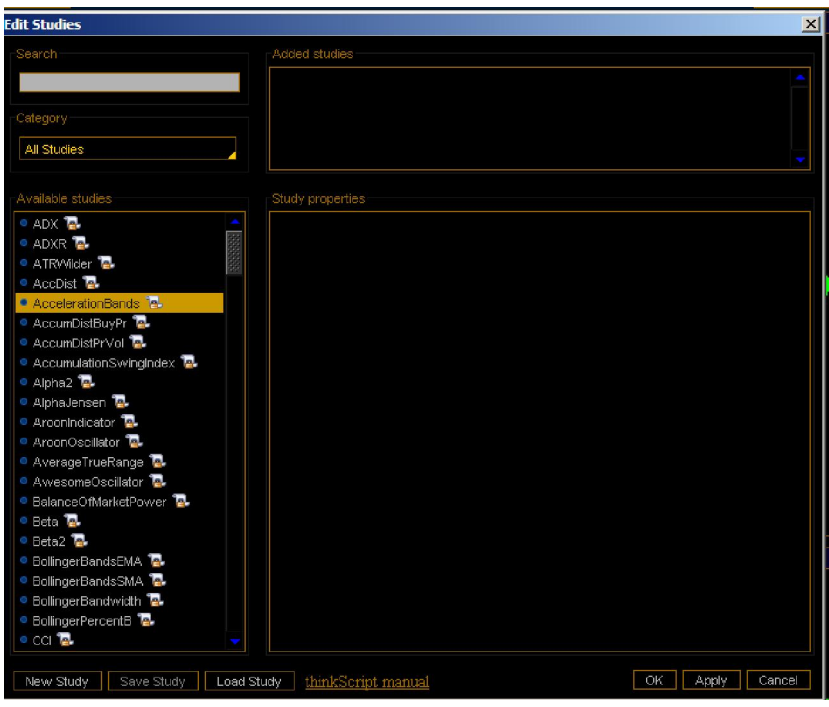

 $30 \qquad \qquad$ 

инструментами технического анализа.

источников и проставит TOS в один проставительно собственные для проставительно транспортительно транспортител<br>В один ранг с самыми личностью собственных проставительностью собственностью собственностью собственностью и

списка, так и детальное и думаю, не сложное и думаю, не сложное и думаю, не сложное и детальное и детальное и<br>В продолжение и детальное и детальное и детальное и детальное и детальное и детальное и детальное и детальное описывать. Здесь индикаторы добавляются, здесь же они и удаляются, здесь же они и удаляются. Я не стал лез

дебри но, судя по всему, есть возможность добавлять индикаторы из сторонних

 $E$ .

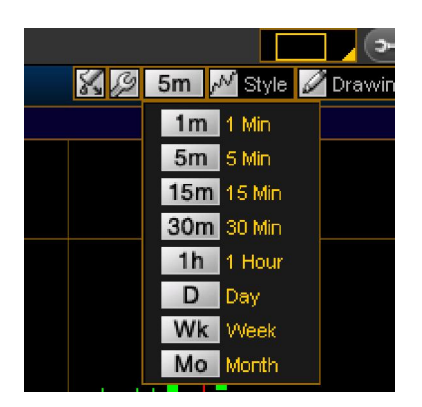

 $F.$  Полоса про $\overline{P}$ , увеличение графика, уменьшение графика, уменьшение графика, уменьшение графика, уменьшение графика, уменьшение графика, уменьшение графика, уменьшение графика, уменьшение графика, уменьшение графи

 $\Gamma$  Chart economic non-neutral non-neutral non-neutral non-neutral non-neutral non-neutral non-neutral non-neutral non-neutral non-neutral non-neutral non-neutral non-neutral non-neutral non-neutral non-neutral non-neutr

рисование линий.

например, есть лупа или инструменты для рисования.

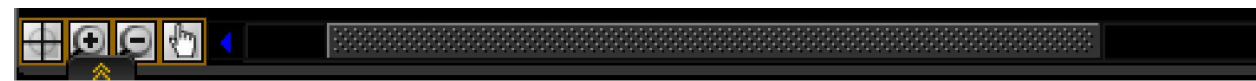

6.  $A.$ 

и их клонирование.  $\mathcal{L}^{\mathcal{L}}$ 

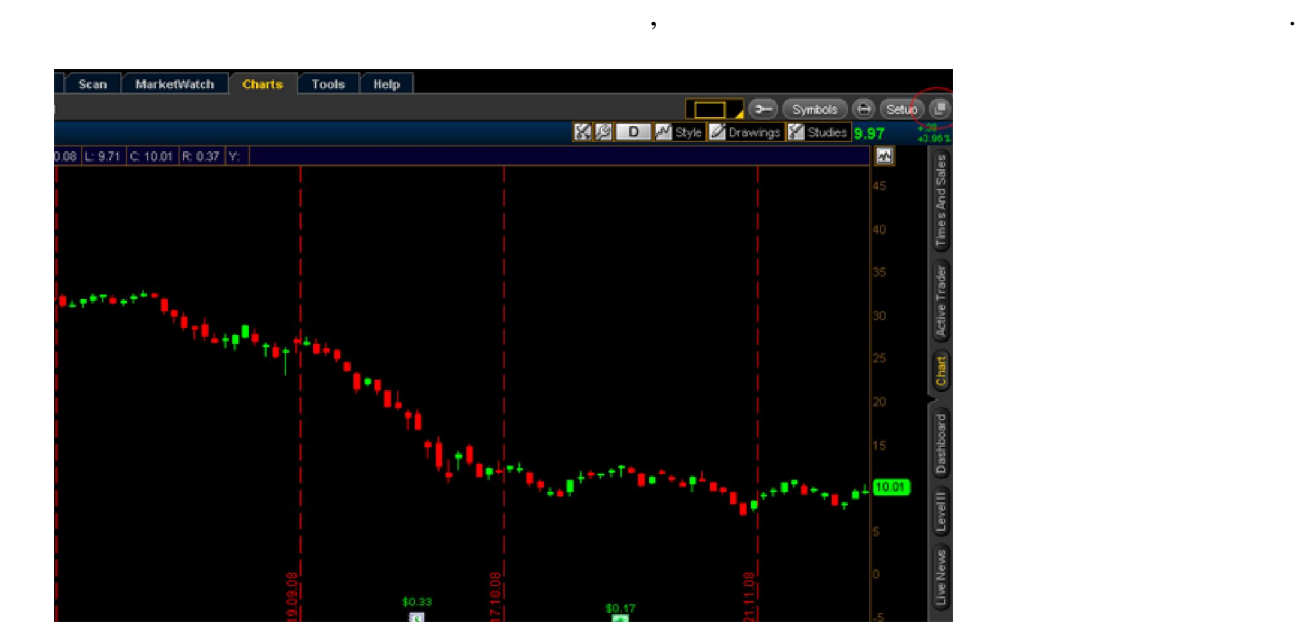

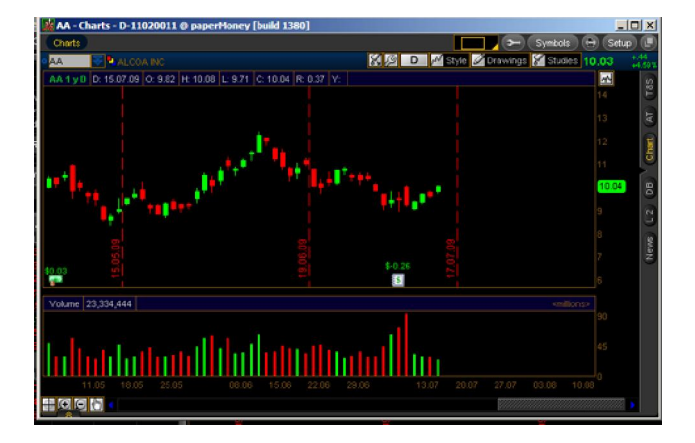

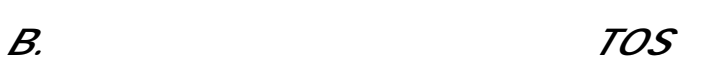

окна можно соединить в группы, которые марки $\mathbf{r}_1$ 

цветами, например если нам надо слинковать два окна, то можем создать из них красную

В свою очередь клонировать повторно можно клонировать повторно через туже колонировать по верез туже кнопку, к<br>В свою очерез туже кнопку, что там повторно через туже кнопку, которых повторной туже кнопку, которых по там п

Таким образом, можно клонировать любое количество окон, будучи отцепленными от главного окна их можно выстраивать в любые конфигурации, перетаскивая по монитору и меняя размер, очень удобно, если у вас два и более экрана, окна можно размета и более экрана, окна можно разме<br>В производительно размещать на можно размещать на можно размещать на можно размещать на можно размещать на мож

были сделаны дополнительные настройки. Например, добавлены индикаторы.

 $($ , надо связать (слинковать) между собой, можно конечн $($ , можно конечн $($ , можно конечн $($ , можно конечн $($ , можно конечн $($ , можно конечн $($ , можно конечн $($ , можно конечн $($ , можно конечн $($ , можно конечн $($ , можно использовать сторонно гораздовать сторонние программы, но в составляют с составляют с составляют с составляют с<br>В составляют составляют составляют составляют составляют составляют составляют составляют составляют составл

1.  $\blacksquare$ 

группу.<br>Группу.<br>Группу.

любом из них.

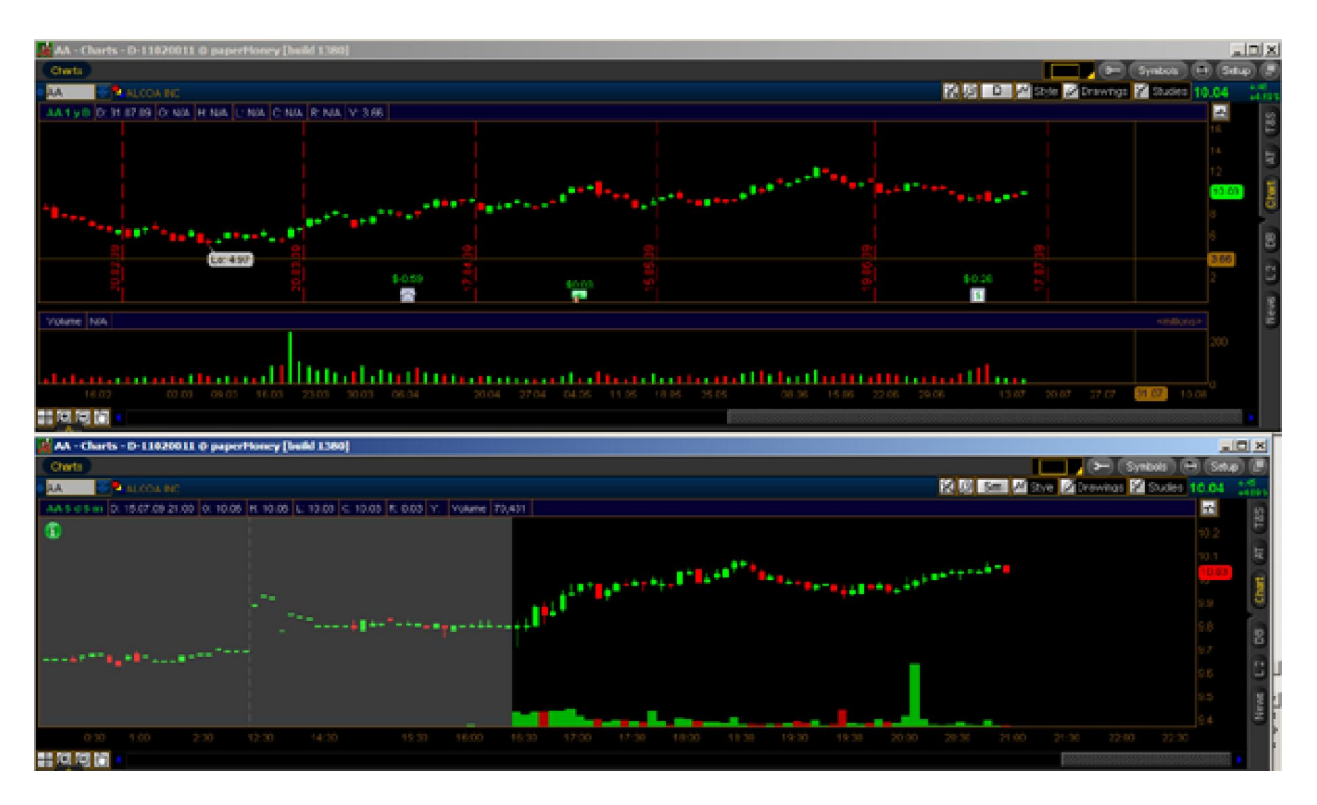

2.  $\sim$  2.

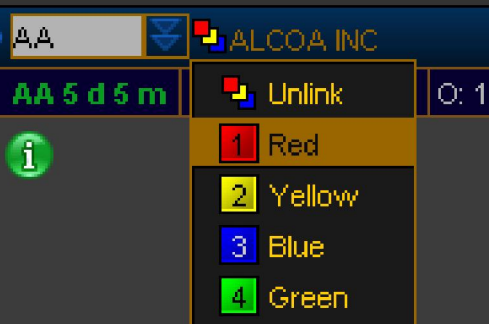

примере она красная.

Music Unlink. Takim of the Unlink. Takim of the Unlink. The Unlink of the Unlink of the Unlink of the Unlink of the Unlink of the Unlink of the Unlink of the Unlink of the Unlink of the Unlink of the Unlink of the Unlink o

Она должна быть одинаковая для всех окон группы. Все – окна связаны, меняя тиккер в одном окне вы автоматически измените его во всех окнах группы. Это гибко, тем более во всех окнах группы. Это что можно в разных окнах задать разный интервал времени, или разную информацию, например в одном графики, а во втором принты. Если надо отменить линковку, то из принты. Если надо отменить ли<br>В принты линковку, то из принты линковку, то из принты линковку, то из принты линковку, то из принты линковку,

### $\mathcal C$ .  $\blacksquare$

Иногда бывает удобно иметь не группу разбросанных окошек на экране, а материнское около которое делиться в на два и более окна разного содержания, они могут при себя на разного содержания, они<br>В содержания и более окончатовки при себя на разного содержания, они могут при себя на разного содержания, они быть, как слинкованы в группу, так и показывать разные инструменты и показывать разные инструменты.

1.  $\blacksquare$ 

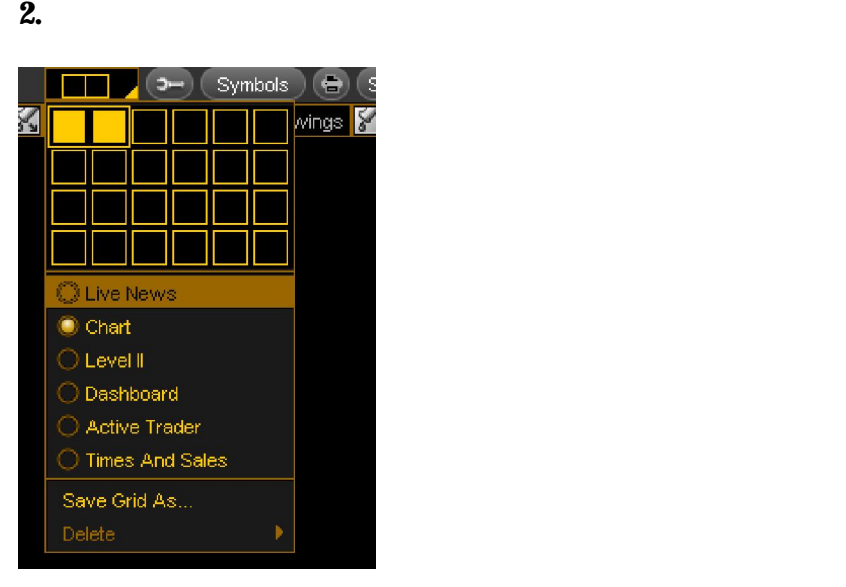

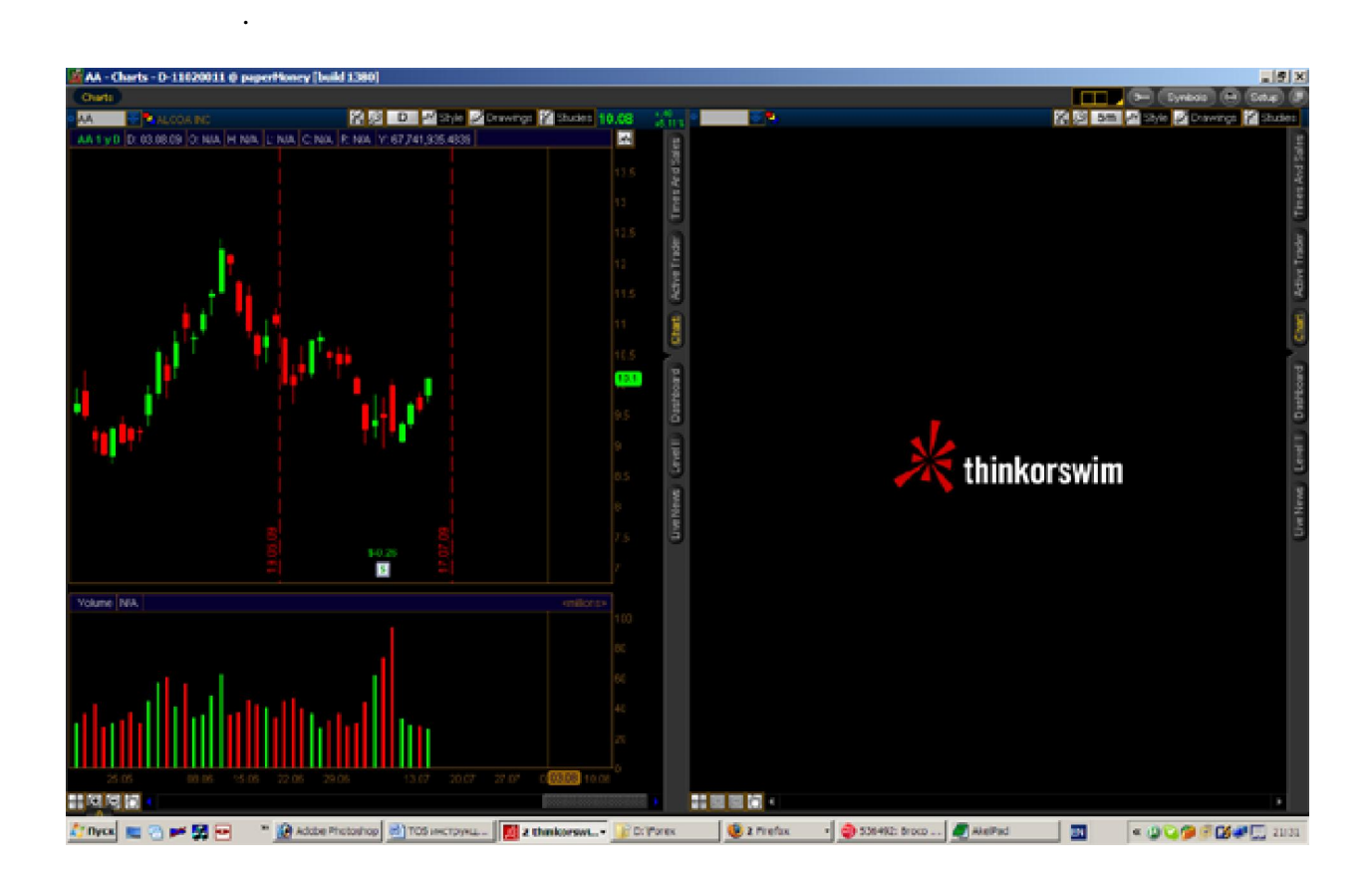

место экрана, не возясь долго с отдельными окошками. Например, можете сделать окна с

разными временными интервалами или поставить в соседнее окно лету принтов.

делать другие вещи. Удобно тем, что группу подокон можно легко перета $\mathcal{A}$ 

в соседнее окно, при желании окно, при желании окно, настраивать, настраивать, настраивать, настраивать, и

В данном случае окно разделиться на два горизонтальных под окна, причем одно из них

источника для удобного отбора.

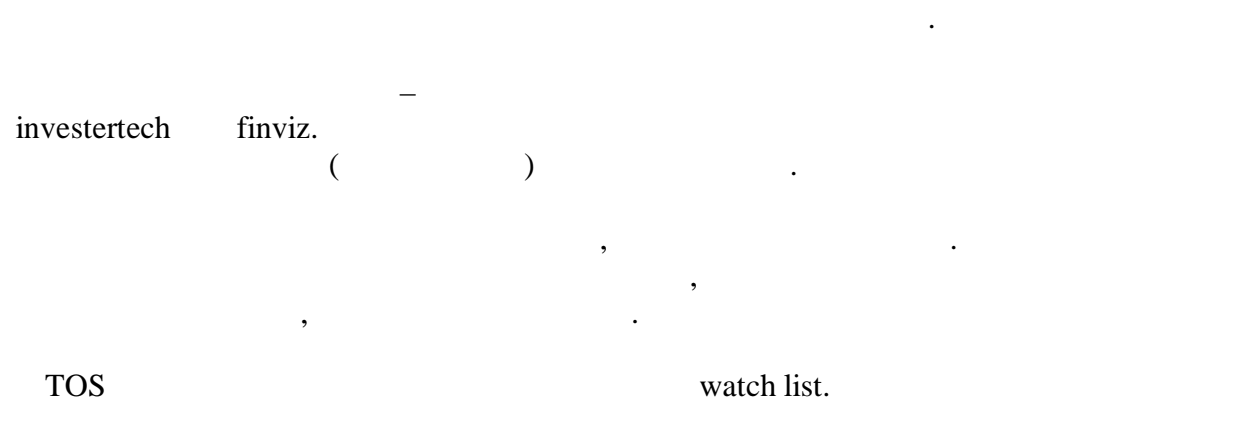

1. Charles of the other investertech investertech investertech investertech investertech investertech investertech investertech investertech investertech investertech investertech investertech investertech investertech inv текспортируйте в текстовый файл и профессор в текстовый файл и профессор в профессор в текстовый файл и профес<br>В профессор в профессор в профессор в профессор в профессор в профессор в профессор в профессор в профессор в<br> файле не было ничего лишнего, только тиккеры в столбик без пробелов. Все лишнее

# and 2. Change is a control of the control of the control of the control of the control of the control of the control of the control of the control of the control of the control of the control of the control of the control

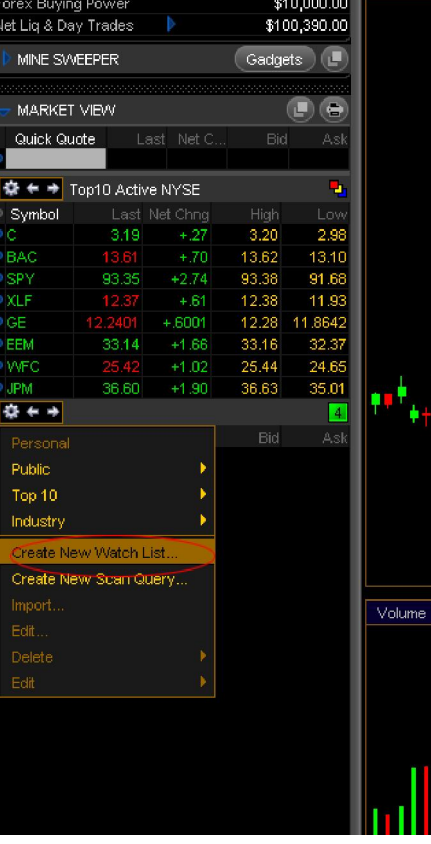

 $\ddot{\phantom{a}}$ 

2. So, napply my interest end of  $\mathbf{m}$  is the  $\mathbf{m}$ 

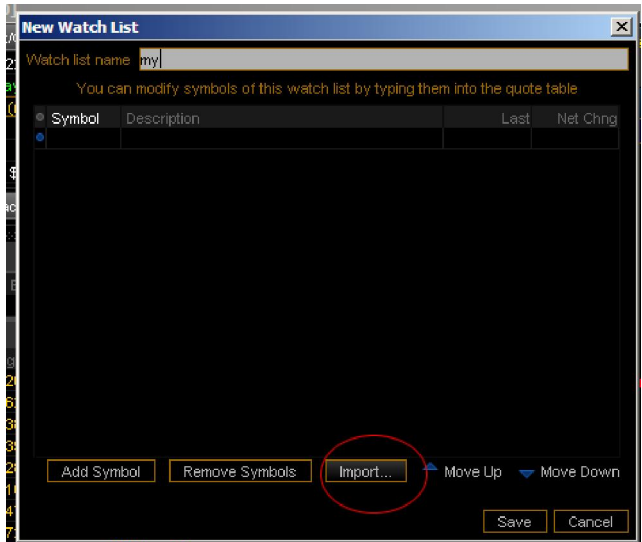

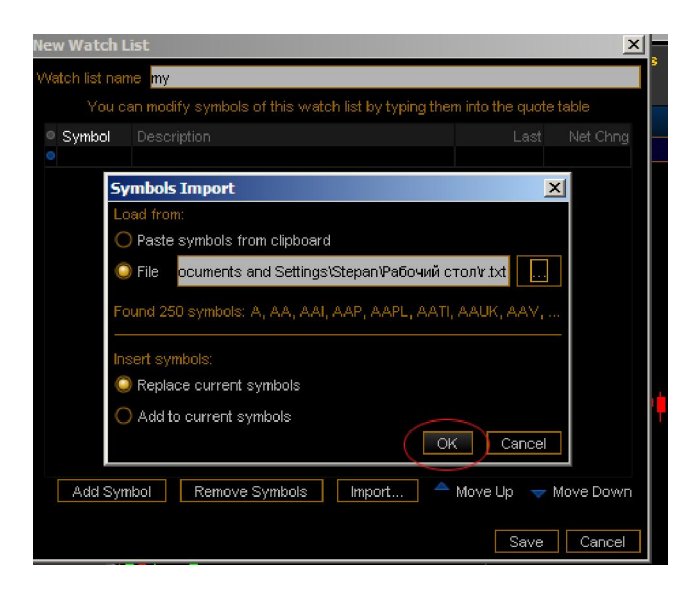

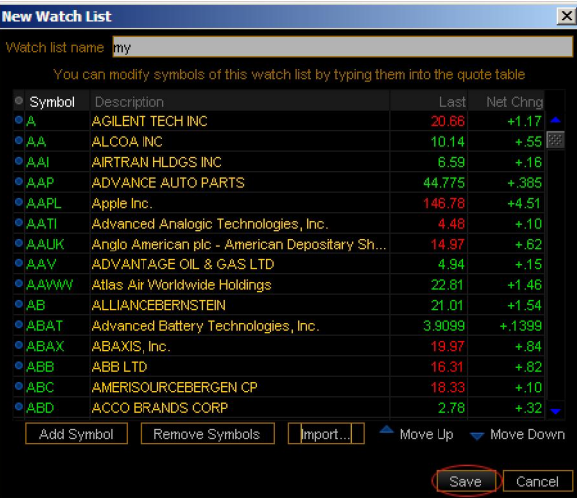

eta. The watch list.

#### 3. **Other States Market View Or Francisco of Tarket View Or Francisco of Tarket View Or Francisco of Tarket View**

окном с графиками как на картинке ниже.

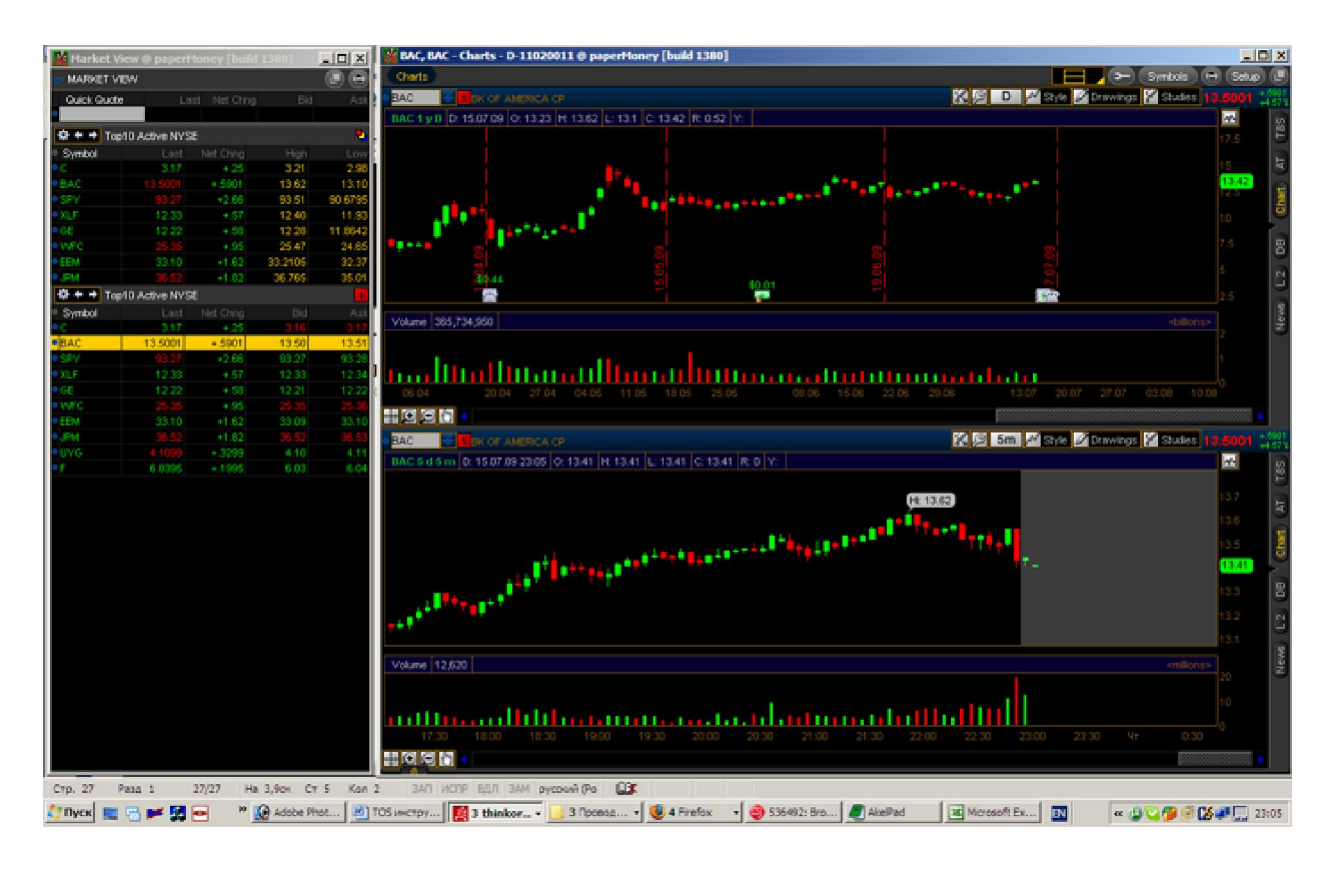

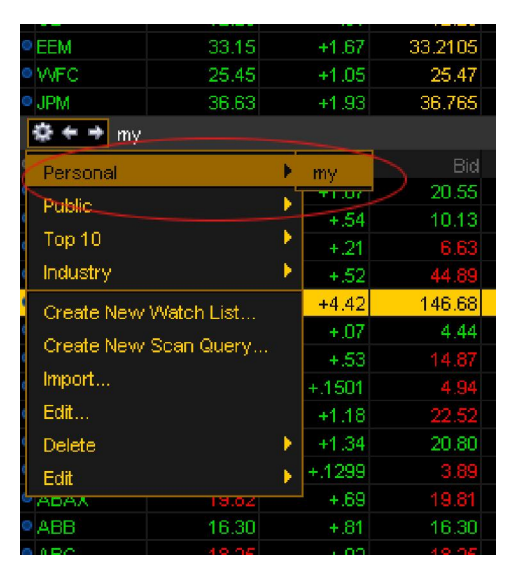

#### wath list

#### watch list

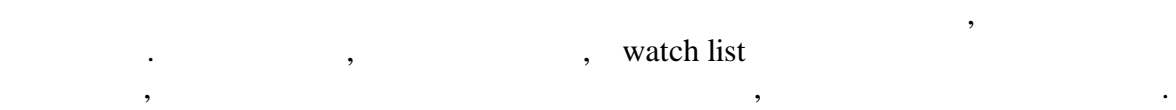

переключать. Допустим, у меня уже есть список на 30 акций в листе my. Но я хочу  $60$  ,  $12$ .

 $\text{watch}$  1 2.

 $\mathcal{S}_{\mathcal{S}}$ переключаюсь на второй. При помощи стрелок над списком тиккеров. Число листов не

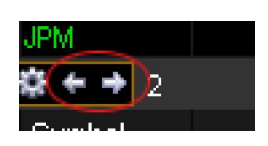

ограниченно.

 $8.$ 

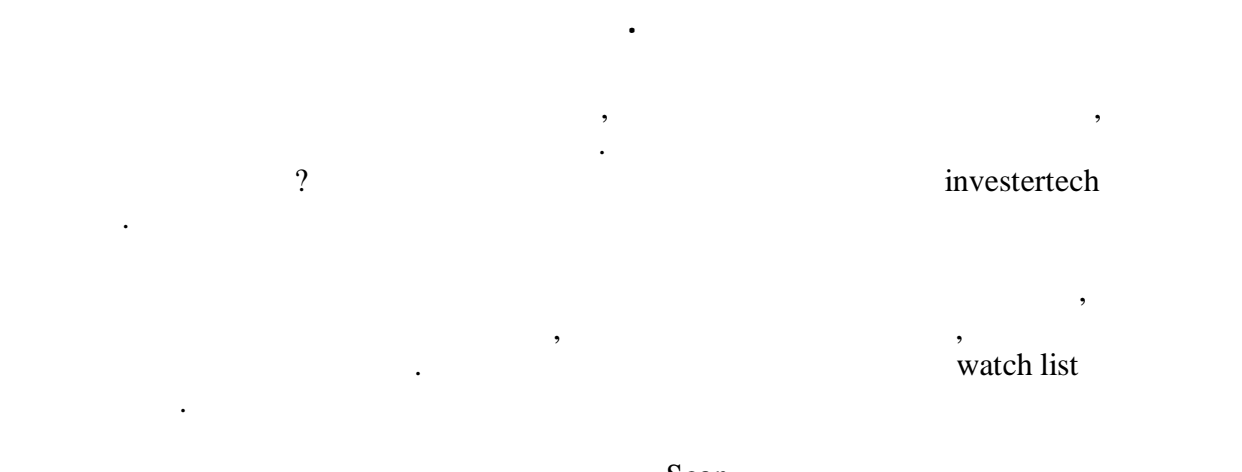

Scan.

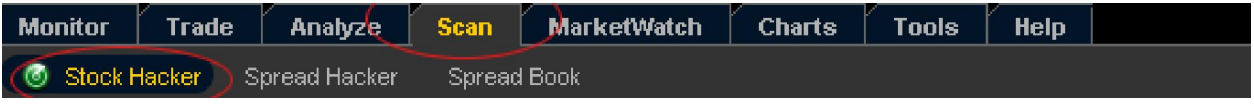

 $\,$ , приведу, где будет ясно виден потенциал сканера. Где будет ясно виден потенциал сканера. Где будет ясно в

stock hacker

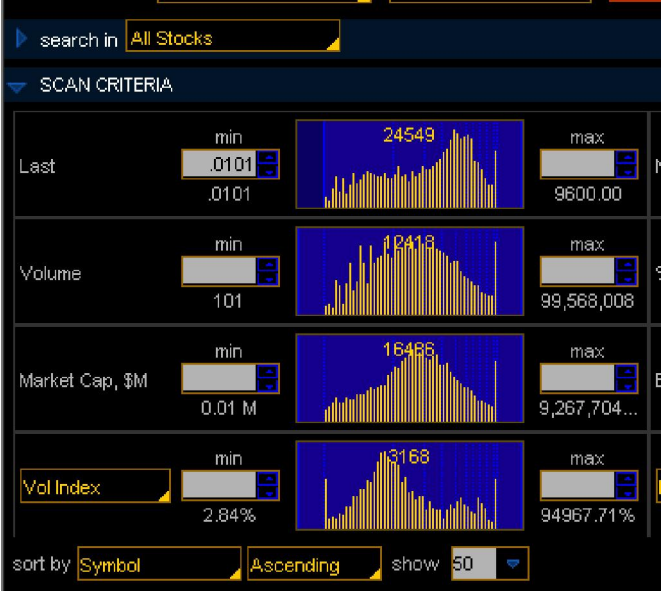

Search in –  $\qquad \qquad$   $\qquad \qquad$   $\qquad \qquad$   $\qquad \qquad$   $\qquad \qquad$   $\qquad \qquad$   $\qquad \qquad$   $\qquad \qquad$   $\qquad \qquad$   $\qquad \qquad$   $\qquad \qquad$   $\qquad \qquad$   $\qquad \qquad$   $\qquad \qquad$   $\qquad \qquad$   $\qquad \qquad$   $\qquad$   $\qquad \qquad$   $\qquad \qquad$   $\qquad$   $\qquad \qquad$   $\qquad$   $\qquad$   $\qquad$   $\qquad$   $\$ 

Last min/max  $\qquad \qquad \ldots$ 

Volume min/max

 $\mathbf{show}$  –  $\mathbf{Show}$ 

 $50.$ 

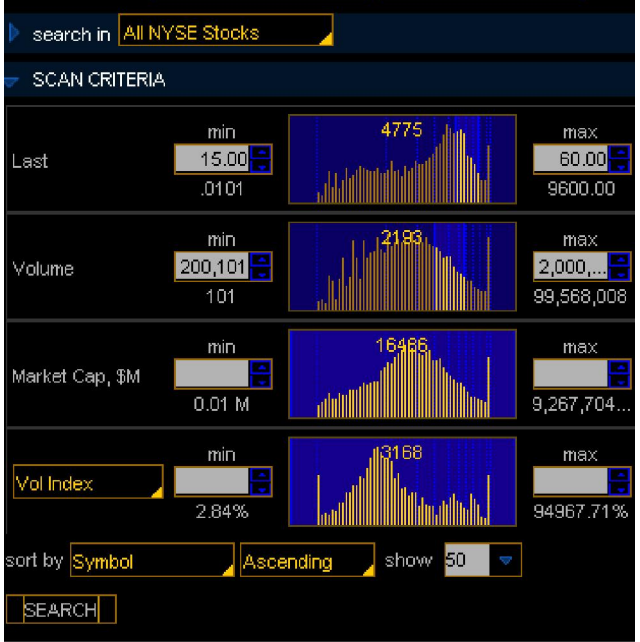

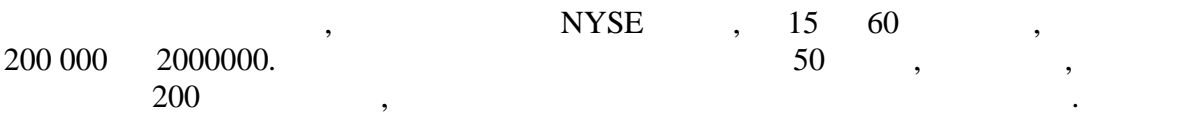

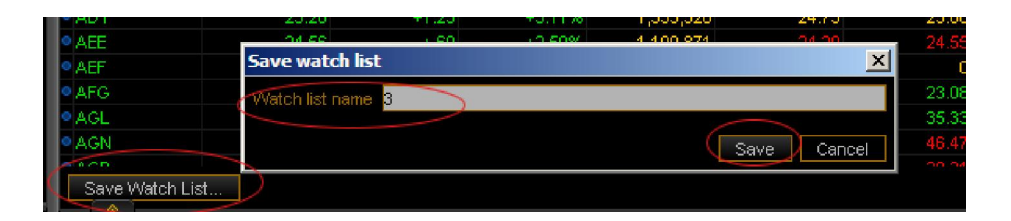

 $\frac{1}{100}$  watch list.  $\frac{1}{100}$   $\frac{1}{100}$ 

ввиду технических огранических огранических огранических огранических поэтому я рекомендую составлять на реком<br>В составлять нам верходительность поэтому я рекомендую составлять на рекомендую составлять на рекомендую соста несколько листов для просмотра и удалить из них повторяющиеся тиккеры вручную.

Графики фьючерсов вы можете просматривать точно также как и графики акций, если вы

не знаете, как называется нужный фьючерс, то просто найдите его в списке.

example watch list, the value of the value of the value of the value of the value of the value of the value of the value of the value of the value of the value of the value of the value of the value of the value of the val

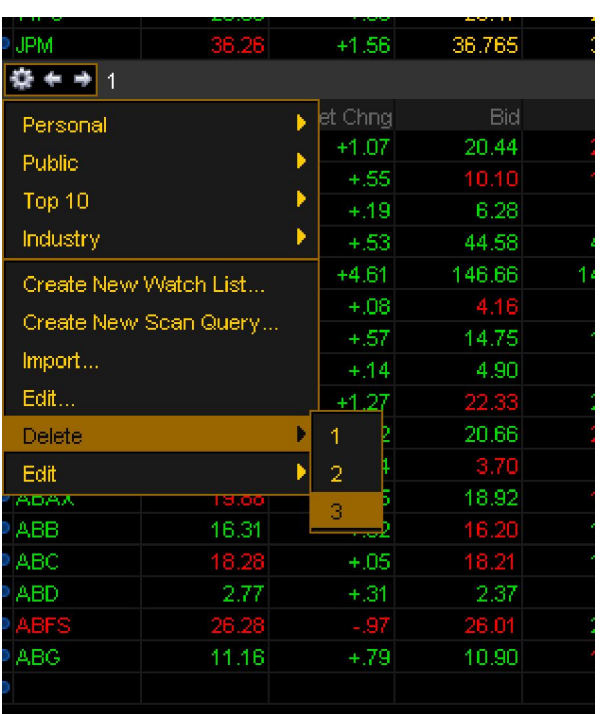

 $\frac{1}{2}$  watch list  $\frac{1}{2}$ ,  $\frac{1}{2}$ 

ознакомиться самостоятельно.

 $9.$ 

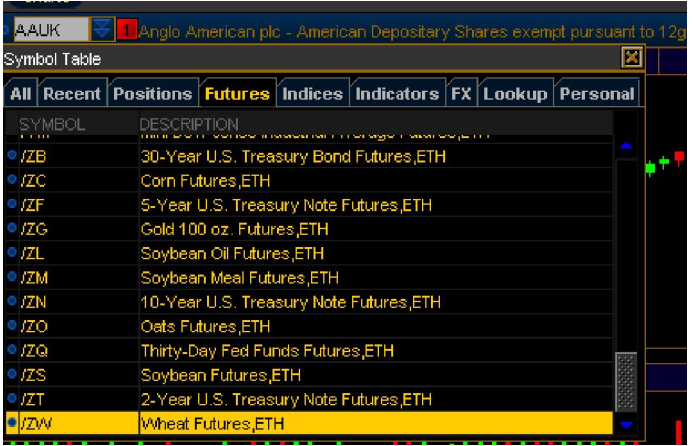

 $/ES$  -  $S\&P 500$ /YM – Mini Dowjones

которые дают преимущество трейдеру.

сделать вывод о том в какую сторону откроется рынок. Например, резкий обвал фьючерсов за час до открытия это явный сигнал к тому, что рынок откроется в минусе.

2.  $\hspace{1.5cm}$ 

 $3.$ 

 $/6E - 7$ <br> $/6B - 7$  $/6$ 

настроениях рынка.

/YG – /YI –

Рынки взаимосвязаны.  $\begin{aligned} \textrm{GLOBEX CME}\ (\end{aligned}$ 

эти фондовые индексирование полностью повторяют фондовые индексирация по верховых происходительного полностью <br>В плюса, но если плюса, но если плюса, но есть три плюса, но если плюса, но если плюса, но если плюса, но если

1.  $\blacksquare$ 

Поскольку они идут без опозданий то могут быть хорошим подспорьем трейдеру.

При желании можно изучить и другие фьючерсы, например

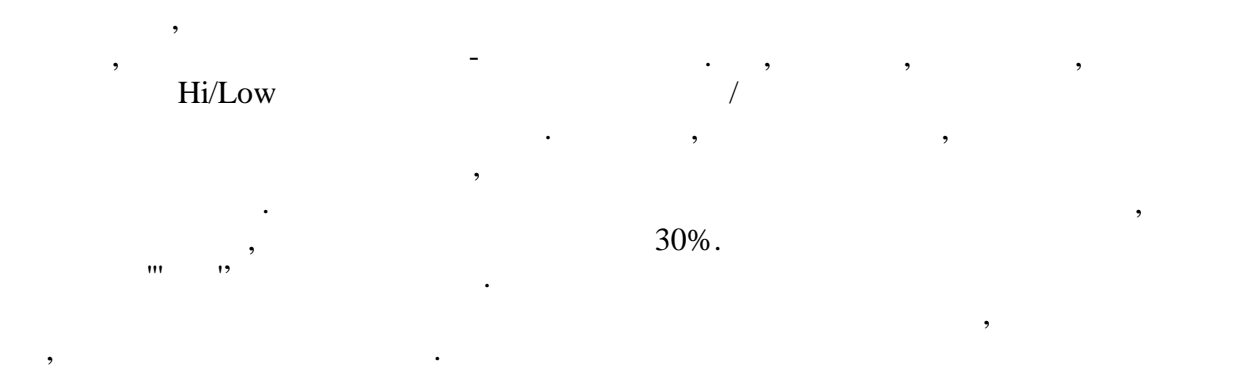

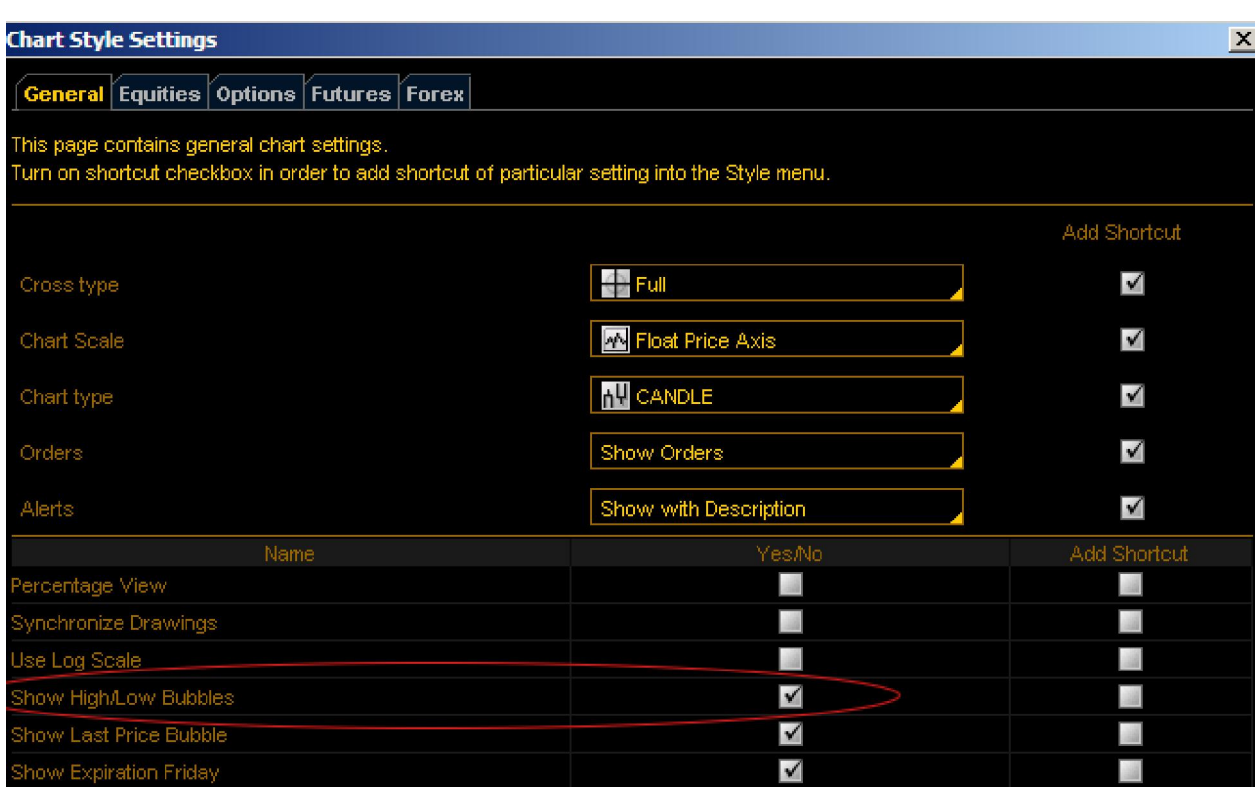

дневном графике. Во время торгов это выглядит так:

 $\,$  ,  $\,$   $\,$   $\,$   $\,$   $\,$  High/low  $\,$  :  $\,$ 

там стоит эта галочка.

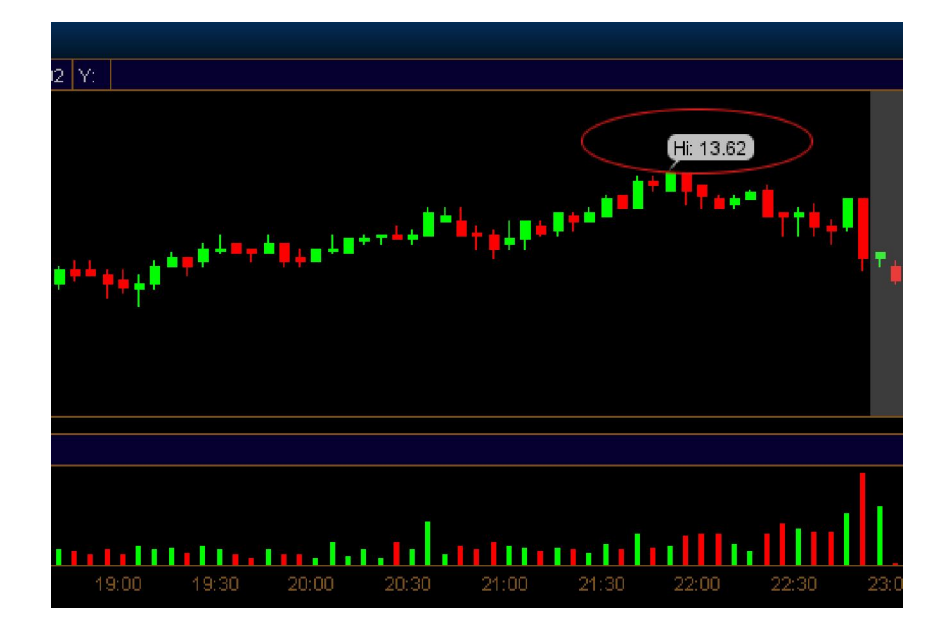

этот пример нельзя считать и деальным, но посмотрите, как сработало, как сработало, как сработало, когда и деа<br>В сервисом пример не посмотрительным и деальным и деальным и деальным и деальным и деальным и деальным и деаль nigh/low.  $\qquad \qquad$   $\qquad$   $\qquad$  TOS  $\qquad \qquad$ подсказку на графике.

Пользоваться сигналом или нет решать вам, но его отслеживать лишним никак не будет.  $TOS$  , energy equations on  $TOS$ отслеживание самых акций по критериям, что не производительных акций по критериям, что не производительных по<br>В производительных по критериям, что не производительных по критериям, что не производительных по критериям, ч в процессов рамки данного руководства.<br>В рамки данного руководства руководства и продавать на рамки данного руководства и продавать на различность с